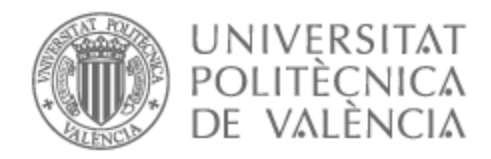

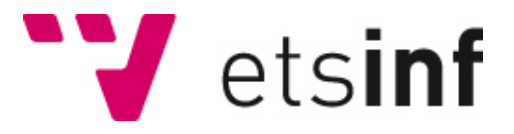

# UNIVERSITAT POLITÈCNICA DE VALÈNCIA

# Escuela Técnica Superior de Ingeniería Informática

Desarrollo de módulo para gestión de subvenciones en Microsoft Dynamics CRM

Trabajo Fin de Grado

Grado en Ingeniería Informática

AUTOR/A: Feter Gabaldon, Alberto Tutor/a: Letelier Torres, Patricio Orlando CURSO ACADÉMICO: 2022/2023

# Agradecimientos

En primer lugar, me gustaría agradecer a mi familia por su apoyo incondicional, por impulsarme a perseguir mis metas y sus sacrificios para poder lograr mis objetivos en la vida.

En segundo lugar, me gustaría dar las gracias a mi pareja, Belén. Muchas gracias por tu paciencia y compresión, por estar a mi lado y por saber sacarme siempre una sonrisa.

Agradecer también a mi tutor en este trabajo, Patricio Letelier, por su esfuerzo y por su confianza depositada en mí. Gracias por darme la oportunidad de entrar en el departamento de Calidad y Aplicaciones internas de la empresa donde he realizado las prácticas y mostrar tanto tu profesional como cercanía durante este trabajo.

Por último, me gustaría dar las gracias a todos mis compañeros del equipo de Calidad y Aplicaciones internas de ADD Informática. Gracias por vuestra generosidad y compartir vuestros conocimientos y perspectivas. Han sido de gran ayuda a lo largo del proyecto.

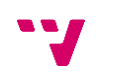

# Resumen

El uso de sistemas informáticos se ha vuelto imprescindible para el correcto funcionamiento de las empresas, incluyendo la gestión de clientes, control de stock y evaluación de la productividad de los trabajadores. La pandemia ha destacado aún más la importancia de la interacción entre clientes y empresas, lo que ha llevado a un aumento en la adopción de tecnologías CRM (*Customer Relationship Management* o traducido al español como "Gestión de relación con el cliente") por parte de las empresas con el objetivo de facilitar la interacción con los clientes.

La empresa en la cual se ha realizado este TFG desarrolla y comercializa un ERP orientado al sector sociosanitario y posee una cartera de más de 2000 clientes. Teniendo un volumen alto de clientes, la empresa ha considerado imprescindible tener un sistema CRM como Microsoft Dynamics que permita a los departamentos de Administración, Comercial y Soporte una correcta gestión de sus clientes. Este tipo de herramientas son muy configurables lo que permite que se puedan desarrollar y adaptar a las necesidades de la empresa en sus distintas áreas.

El objetivo principal del proyecto es desarrollar un módulo para la gestión de subvenciones. Este módulo permitirá a la empresa gestionar las subvenciones bajo las que los clientes se incorporan ya que dichas subvenciones tienen impacto en la facturación de sus servicios. Por una parte, se necesita añadir nuevas funcionalidades al sistema que permitan a los usuarios introducir y alojar esta nueva información relacionada con las subvenciones. Por otra parte, toda esta información debe ser procesada permitiendo al Departamento de Administración controlar adecuadamente dichas subvenciones en la facturación.

Respecto al desarrollo de estas funcionalidades, se aplicará una adaptación de metodología ágil. Esta metodología consiste en el desarrollo de forma incremental dividiendo el proyecto en distintos Sprint de un período corto de tiempo, concretamente trabajaremos con Sprint de dos semanas. Se realizarán reuniones con la *Product Owner* (una representante del departamento de Administración) para gestionar el trabajo, los requisitos y sus prioridades.

En cuanto a las herramientas utilizadas durante el proyecto, se ha trabajado con las herramientas que ofrece el propio software Dynamics CRM para el desarrollo de extensiones y personalización. Además, se trabajará con los lenguajes de programación C# y JavaScript.

**Palabras clave:** CRM, Gestión de facturación, Microsoft Dynamics.

# Abstract

The use of IT systems has become essential for the smooth running of businesses, including customer management, stock control and employee productivity evaluation. The pandemic has further highlighted the importance of interaction between customers and companies, which has led to an increase in the adoption of CRM (Customer Relationship Management) technologies by companies with the aim of facilitating interaction with customers.

The company in which this TFG has been carried out develops and markets an ERP oriented to the health care sector and has a portfolio of more than 2000 clients. Having a high volume of customers, the company has considered it essential to have a CRM system such as Microsoft Dynamics that allows the Administration, Sales, and Support departments to correctly manage their customers. This type of tool is highly configurable, which allows it to be developed and adapted to the needs of the company in its different areas.

The main objective of the project is to develop a module for the management of subsidies. This module will allow the company to manage the subsidies under which the clients are incorporated as these subsidies have an impact on the invoicing of their services. On the one hand, new functionalities need to be added to the system to allow users to enter and host this new information related to subsidies. On the other hand, all this information needs to be processed allowing the Administration Department to properly control these subsidies in the invoicing.

Regarding the development of these functionalities, an adaptation of agile methodology will be applied. This methodology consists of incremental development, dividing the project into different Sprint of a short period of time, specifically we will work

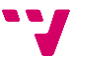

with Sprint of two weeks. Meetings will be held with the Product Owner (a representative of the Administration department) to manage the work, requirements, and priorities.

Regarding the tools used during the project, we have worked with the tools offered by the Dynamics CRM software itself for the development of extensions and customisation. In addition, we will work with the programming languages C# and JavaScript.

**Keywords:** CRM, Invoicing management, Microsoft Dynamics

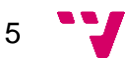

# Índice general

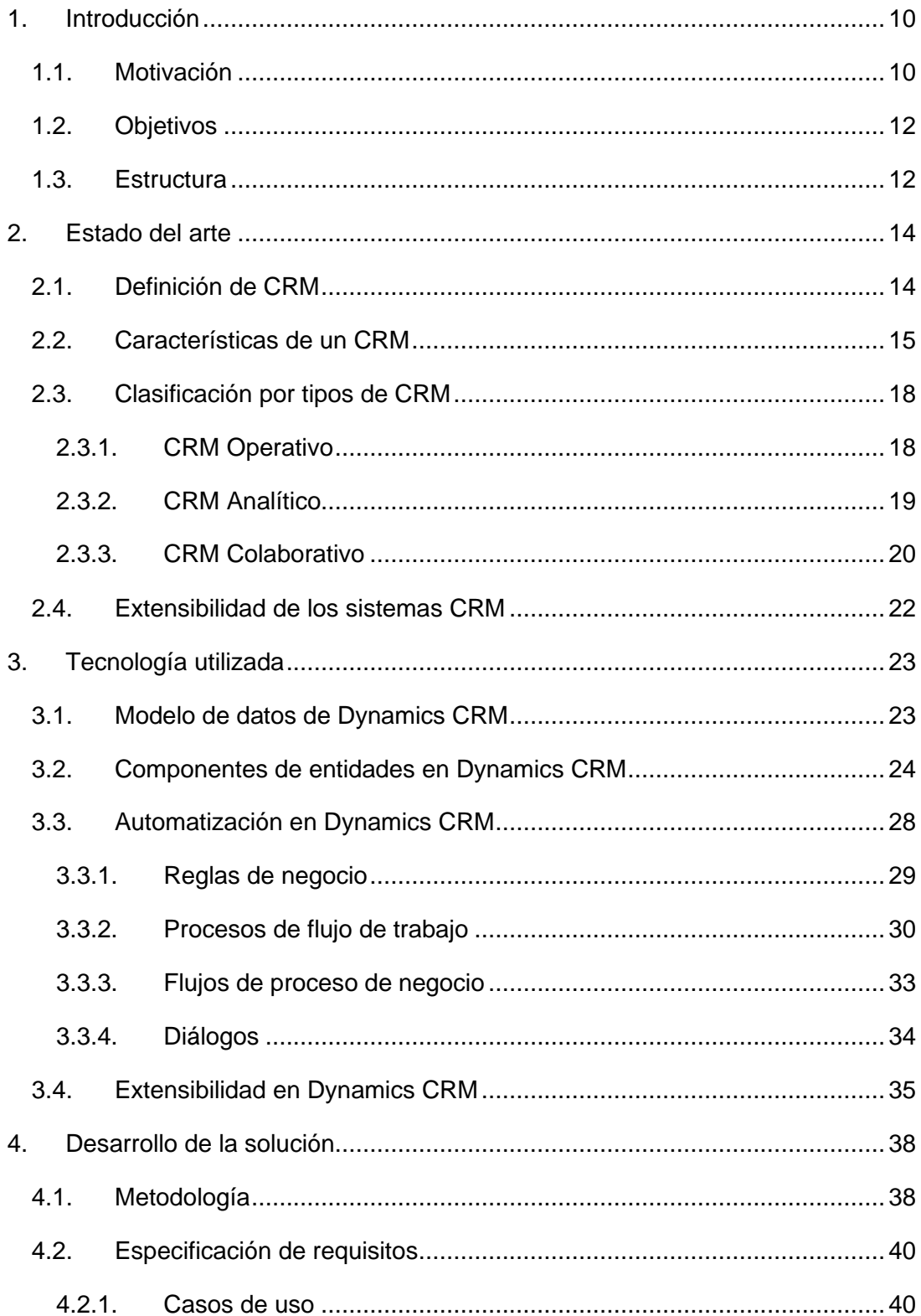

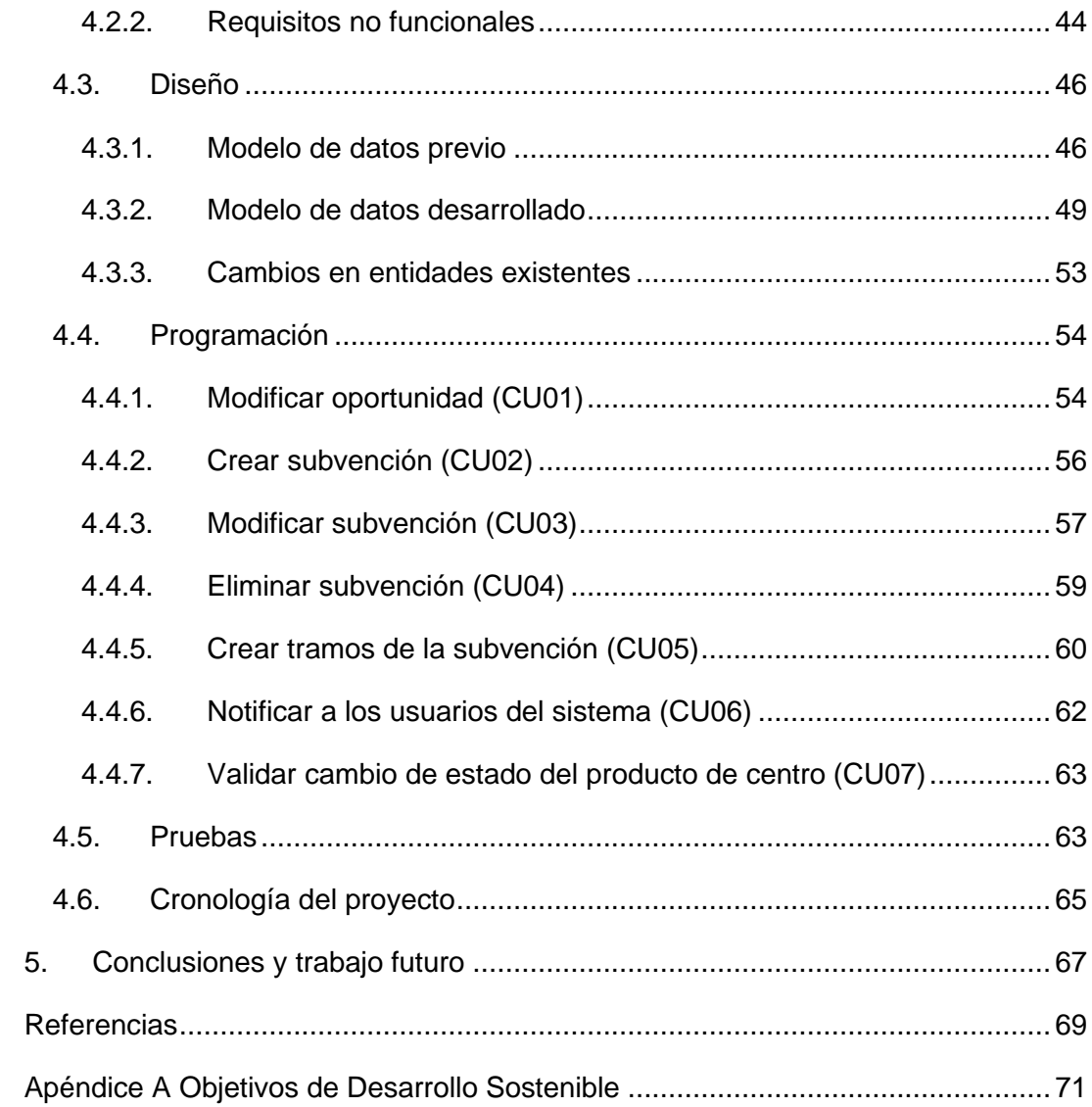

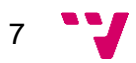

# Índice de figuras

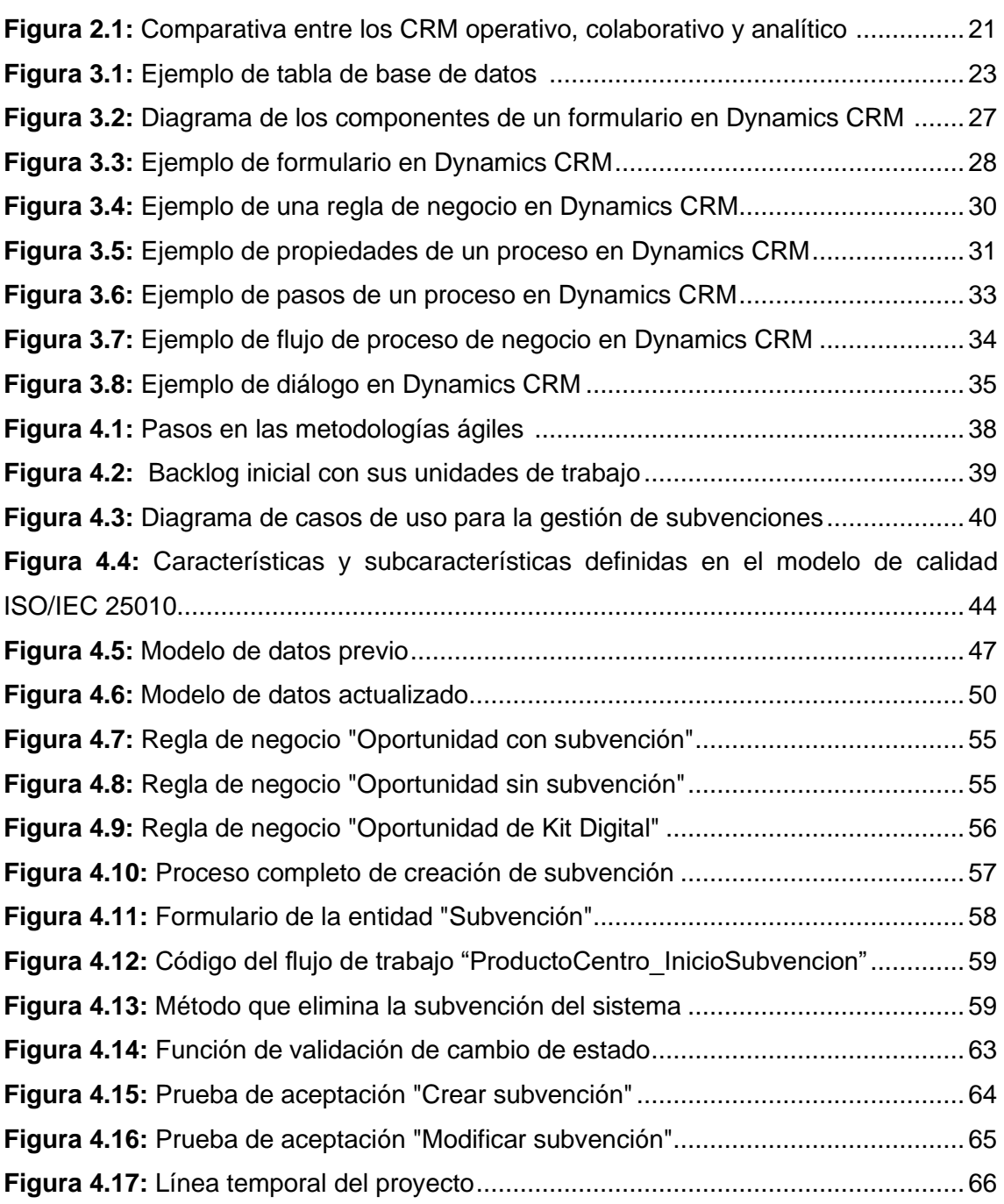

# Índice de tablas

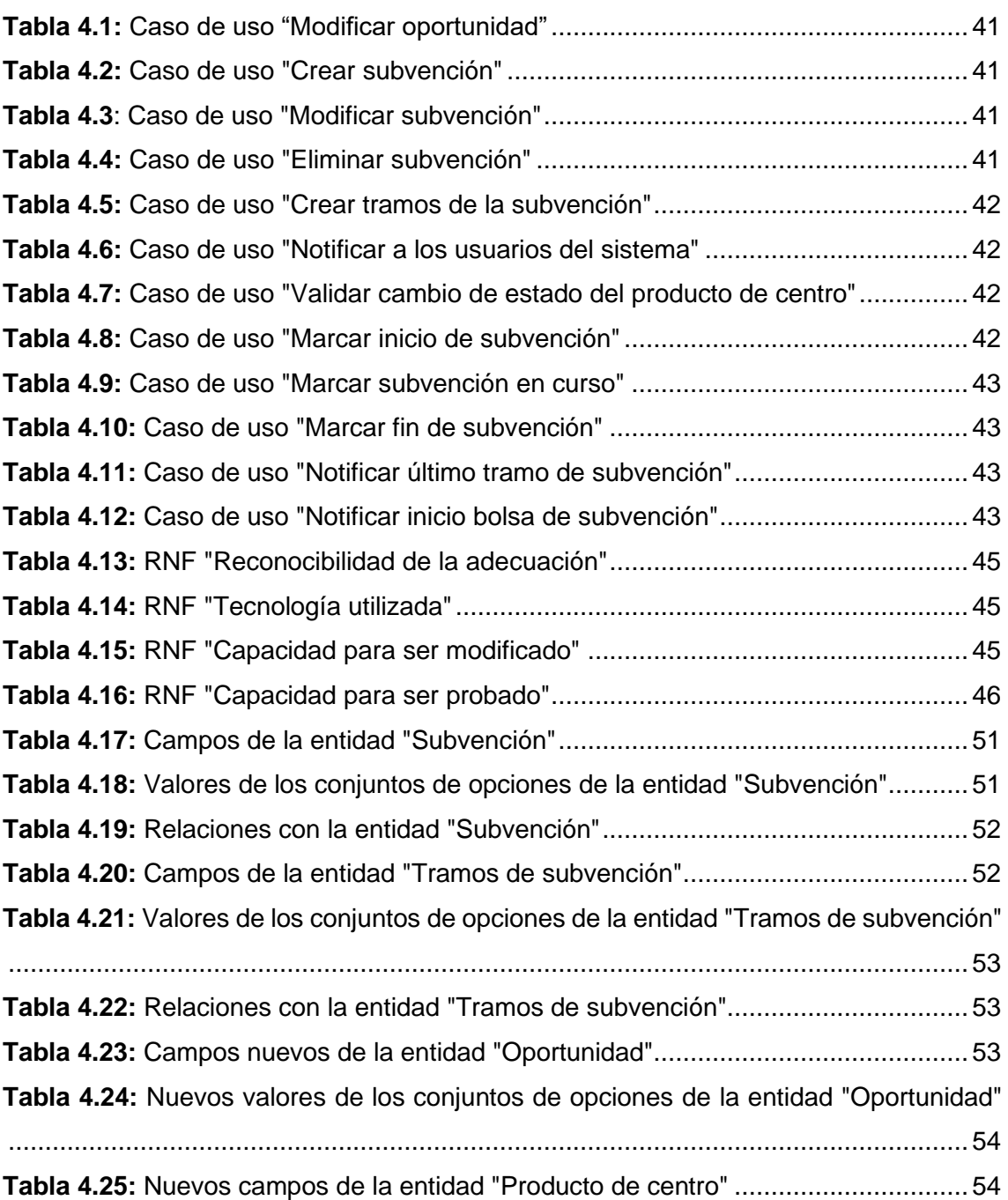

# <span id="page-9-0"></span>1. Introducción

# <span id="page-9-1"></span>**1.1. Motivación**

Con el gran desarrollo tecnológico ocurrido durante las últimas dos décadas, se ha vuelto imprescindible el uso de sistemas informáticos para el modelo de negocio de casi cualquier empresa. Aspectos como la gestión de los clientes, el control del stock de los productos y/o servicios o la evaluación en la productividad de los trabajadores resulta esencial para el correcto funcionamiento de las empresas.

Además, tras la pandemia generada por el COVID-19, la interacción entre los clientes y las empresas es cada vez más importante. Es por estas razones y muchas más por lo que las empresas optan por implantar tecnologías CRM que les faciliten el trabajo tanto en el día a día como en el largo plazo.

Un software CRM como Microsoft Dynamics de la misma forma que otros softwares CRM se utilizan para solucionar generalmente cinco tipos de problemas distintos [\[1\]](#page-68-1) [\[2\]:](#page-68-2)

- 1. Atención al cliente poco personalizado. Al gestionar toda la información en un CRM, se pueden ofrecer experiencias más personales a los clientes. Desde el punto de vista de las ventas y del marketing, es muy útil poder saber los productos o servicios que ya tienen o por los que ha mostrado interés previamente para conseguir mayores ventas y mejor visibilidad.
- 2. Baja productividad. Una de las principales ventajas de un CRM es la automatización de tareas manuales que pueden resultar muy tediosas. Esto da la posibilidad a los trabajadores de organizarse mejor y trabajar en procesos que aporten valor a la empresa.
- 3. Falta de seguimiento de las oportunidades. Sin la automatización mencionada anteriormente resulta muy difícil realizar un seguimiento detallado de cada cliente potencial lo que lleva a que sea muy complicado cerrar acuerdos con rapidez.

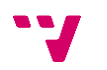

- 4. Dificultades en el momento de fidelizar clientes. Para poder mantener y reforzar la fidelización de los clientes es importante conocerlos en detalle. Un CRM puede ayudar tanto en análisis de los datos obtenidos como a gestionar correctamente las interacciones que tenemos con ellos con la programación de tareas.
- 5. Problemas con la comunicación interna. Hoy en día con las dificultades del trabajo en remoto, es muy importante que la interacción entre los empleados sea muy buena. Es por ello, que un CRM puede facilitar esta situación gracias a poder tener toda la información de los clientes bien organizada y actualizada en un mismo sistema. Esto facilita a los empleados poder acceder a esta información optimizando su trabajo.

La empresa en la cual se ha realizado este trabajo desarrolla y comercializa un software de administración y gestión orientado al sector sociosanitario y posee una cartera de más de 2000 clientes. Teniendo un volumen alto de clientes, la empresa ha considerado imprescindible tener un sistema CRM como Microsoft Dynamics que permita a los departamentos de Administración, Comercial y Soporte una correcta gestión de sus clientes y evite las problemáticas mencionadas anteriormente.

El autor ha tenido la oportunidad de pertenecer al departamento de Calidad y Aplicaciones internas de la empresa en la que se trabaja en la optimización de los procesos empresariales mediante la mejora en las aplicaciones que utilizan sus empleados. Entre las distintas tareas desarrolladas dentro de la empresa por el autor se ha decidido escoger esta temática debido a su magnitud y el reto que supone que ya que se trata de incorporar un nuevo concepto con todas sus respectivas funcionalidades dentro un sistema CRM. Concretamente, en este trabajo se va a abordar la gestión de subvenciones en Dynamics CRM.

La empresa ha conseguido nuevos clientes gracias a que dichos clientes han obtenido subvenciones que les permitan la implantación de soluciones digitales como el software que comercializa la empresa. Para incentivar adicionalmente el interés por su software, la empresa ha decidido ofrecer ofertas especiales a los clientes que adquieren el software gracias a estas subvenciones. Es por ello, que ha surgido la necesidad de crear un nuevo módulo en el sistema CRM de la empresa que permita la gestión de dichas subvenciones.

# <span id="page-11-0"></span>**1.2. Objetivos**

El objetivo principal del proyecto es desarrollar un módulo para la gestión de subvenciones. Este módulo permitirá a la empresa gestionar las subvenciones bajo las que los clientes se incorporan ya que dichas subvenciones tienen impacto en la facturación de sus servicios. Añadido al objetivo principal, se deben tener en cuenta los siguientes requisitos a cumplir:

- − Añadir nuevas funcionalidades al sistema que permitan a los usuarios introducir y alojar esta nueva información relacionada con las subvenciones.
- − La información debe ser procesada permitiendo al departamento de Administración controlar adecuadamente dichas subvenciones en la facturación de los servicios.

# <span id="page-11-1"></span>**1.3. Estructura**

Este documento se compone de cinco capítulos:

- − En el primer capítulo, se introduce el proyecto a realizar mediante la motivación, los objetivos a cumplir y la estructura que tendrá el documento.
- − En el segundo capítulo, se presentará el estado del arte donde veremos la situación actual de los sistemas CRM.
- − Durante el tercer capítulo, se comentarán las tecnologías utilizadas para el desarrollo del proyecto.
- − En el cuarto capítulo, se explicará el proceso llevado a cabo para el desarrollo de la solución. Este capítulo incluirá las metodologías aplicadas durante del proyecto, la especificación de los requisitos, el diseño de la solución, el desarrollo de dicha solución, las pruebas realizadas y, por último, la cronología del proyecto.

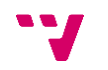

− En el quinto y último capítulo, se verán las conclusiones obtenidas tras la realización del proyecto tanto desde el punto de vista del cumplimiento de objetivos como la importancia de los conocimientos adquiridos.

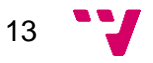

# <span id="page-13-0"></span>2. Estado del arte

Como se ha mencionado, el trabajo realizado se encuentra dentro del marco de los sistemas CRM. En este capítulo veremos qué es un CRM, se describirán las características principales de los sistemas CRM, se realizará una clasificación de los distintos tipos de CRM que existen y se verá el uso de estos sistemas en la actualidad.

## <span id="page-13-1"></span>**2.1. Definición de CRM**

CRM, acrónimo de *Customer Relationship Management* y traducido al español como "Gestión de relación con el cliente", es una palabra que hace referencia tanto a las estrategias y a los procesos que utiliza una organización en el ámbito empresarial para gestionar las relaciones que tienen con sus clientes como a los sistemas y herramientas tecnológicas que manejan las empresas para realizar dicha gestión.

Teniendo en cuenta esta definición, se puede observar que aquello que se entiende por CRM está enfocado a tres niveles distintos [\[3\]:](#page-68-3) a nivel tecnológico, a nivel estratégico y a nivel de proceso. A continuación, vamos a ver una definición más exacta para cada nivel de forma que se pueda comprender mejor este concepto de forma global.

Cuando se habla de un CRM a nivel tecnológico, se hace referencia a trabajar con un sistema centralizado donde se puede recoger, organizar, utilizar y compartir de forma segura los datos de los clientes. Esta tecnología tiene como función principal apoyar a los usuarios que la utilizan en la centralización de toda la información de sus clientes. También ayuda a organizar las actividades que deben realizar los usuarios y a recopilar información útil para el desempeño de dichas actividades.

Cuando se habla de un CRM a nivel estratégico, se hace referencia a una filosofía de empresa donde se orienta todo al cliente intentando conocer sus gustos, sus preferencias y todo aquello que pueda ser útil para poder llegar a ellos. Es por ello, que utilizar esta estrategia centrada en los clientes debe ser habilitada por la tecnología.

Cuando se habla de un CRM a nivel de proceso, se hace referencia a los procesos que utilizan departamentos de ventas, marketing o cualquier otro departamento que

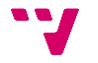

ofrezca servicio a un cliente. Estos procesos se implementan dentro de la empresa con el objetivo de estandarizar y optimizar la forma en la que se utiliza la tecnología CRM teniendo en cuenta esta estrategia orientada al cliente.

Dadas estas tres definiciones de CRM, es importante mencionar que el presente trabajo hablará de los CRM desde el punto de vista tecnológico sin olvidar el enfoque general que tiene este concepto.

## <span id="page-14-0"></span>**2.2. Características de un CRM**

El objetivo principal de un CRM es optimizar los departamentos de ventas y marketing de cualquier empresa con la finalidad de mejorar la calidad del servicio que ofrece y mejorar sus resultados.

El software se incorpora a la empresa para estandarizar el trabajo de sus empleados de forma que se evite la pérdida de clientes potenciales y fidelizar con ellos. Dicha estandarización se consigue capturando y organizando los datos de los clientes potenciales y gestionando las relaciones de los clientes ya existentes.

A continuación, vamos a enumerar las características principales que debe tener cualquier tecnología CRM que tenga como finalidad cumplir este objetivo. En primer lugar, veremos las características funcionales y, posteriormente las características no funcionales.

En cuanto a las características funcionales, tenemos las siguientes [\[4\]:](#page-68-4)

- − Gestión de contactos. Cualquier CRM debe poder dar la posibilidad de crear y editar la información de los contactos que tiene la empresa ya sea de clientes potenciales o clientes reales. Esta información es básica para poder iniciar los procesos de ventas y debe permitir una identificación única para evitar duplicidades desde el primer momento.
- − Asignación de contactos. Los contactos existentes en un CRM deben ser capaces de asignarse a un propietario. Este propietario será normalmente la persona del departamento de ventas encargada de gestionar las distintas

15

actividades comerciales necesarias para convertir el cliente potencial en un cliente real.

- − Gestión de oportunidades. Cuando se habla de una oportunidad, hablamos del proceso completo desde el primero contacto con el cliente potencial o real hasta la conversión en una venta. Un CRM debe ofrecer la capacidad de crear y asignar oportunidades al equipo comercial definiendo las distintas etapas que tiene e indicando las actividades comerciales a llevar a cabo a lo largo de cada etapa del proceso completo.
- − Creación de múltiples procesos de venta. Los procesos de venta de una empresa pueden ser muy variados y, por ende, dividirse en etapas distintas. Por ejemplo, el proceso de venta de un cliente potencial no es el mismo que el de un cliente real. También puede haber diferencias en el proceso de venta si el cliente requiere de una "demo" del producto en cuestión o no. Por esto, es imprescindible que un CRM permita tener distintos procesos de venta que se adapten a las necesidades de los clientes y optimice la gestión comercial.
- − Gestión de etapas en un proceso de venta. Los procesos de venta de una empresa siempre son propensos a una mejora continua a medida que se aprende de las necesidades de los clientes. Es por ello por lo que es muy importante que un CRM tenga la capacidad de modificar las distintas etapas por las que pasan los procesos de ventas de forma rápida y sencilla.
- − Planificación y gestión de actividades. Un CRM debe dar la posibilidad a sus usuarios de crear y definir actividades comerciales para sus contactos para poder llevar así una correcta gestión comercial. Estas actividades comerciales (llamadas, correos electrónicos, tareas, etc.) se deben poder asociar a contactos, oportunidades y al propietario que las gestione y poder conocer los estados en los que se encuentra. Para cada usuario, normalmente se ofrece un calendario que permite ver de un simple vistazo toda esta información en distintos formatos y con opciones de filtrado por criterios.
- − Plantillas de correo electrónico. Para cualquier empresa, mostrar una apariencia de orden y de consistencia es muy importante. Es por ello por lo que los CRM

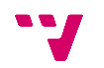

ofrecen la posibilidad de crear plantillas de correo electrónico. Esta funcionalidad permite a las empresas tener distintas plantillas de correo electrónico para la variedad de escenarios en los que se pueden encontrar ofreciendo una visión estructurada. Estas plantillas se suelen utilizar tanto para los departamentos de ventas para su gestión comercial como los de marketing para los envíos de campañas.

− Gestión documental. La gestión de documentos en cualquier empresa es imprescindible teniendo en cuenta tanto la importancia que tienen como la alta frecuencia de ellas. Desde el punto de vista comercial y administrativo, existen documentos con bastante "vida" como pueden ser los presupuestos que son más propensos al cambio y documentos con una alta importancia como pueden ser los contratos y anexos firmados por los clientes. Para un CRM es muy importante poder tener una correcta gestión de documentos que permita una buena trazabilidad tanto de su origen como de sus cambios a lo largo del tiempo.

En cuanto a las características no funcionales, tenemos las siguientes [\[5\]:](#page-68-5)

- − Adaptabilidad. Esta característica es muy importante ya que otorga flexibilidad ante las necesidades y estrategias cambiantes de la empresa dando capacidad a una respuesta rápida y eficiente.
- − Ergonomía. Para que la gestión de la información sea correcta y rápida es imprescindible que un CRM sea fácil de utilizar. Los usuarios que utilizan un CRM pueden tener un conocimiento informático bajo por lo que resulta esencial que la interfaz sea intuitiva para facilitar su uso.
- − Seguridad. Los datos que tratamos de los clientes pueden ser delicados por lo que la confidencialidad de su información es muy importante. Al tratarse de un sistema centralizado, los CRM utilizan cifrado para proteger los datos. Además, también dan muchas posibilidades a la hora de restringir quién y qué tipo de acceso se tiene a la información dentro de la misma organización.
- − Integración. Cuando hablamos de esta característica, nos referimos a ello en dos sentidos. Por una parte, un CRM debe ofrecer la posibilidad de poder importar

información dentro del sistema sin que requiera mucho tiempo y esfuerzo con distintos formatos como Excel u otras bases de datos. Por otra parte, nos referimos a la integración con otros sistemas. En este caso, no es tanto un traslado de información de un lugar a otro sino más bien la interacción entre ellos. Los CRM ofrecen integración con otros programas de correo electrónico o de centro de atención telefónica con la finalidad de evitar tareas tediosas.

## <span id="page-17-0"></span>**2.3. Clasificación por tipos de CRM**

Aunque existen diversas formas de clasificar los CRM, generalmente se describen tres tipos de CRM [\[6\]](#page-68-6)[\[7\]:](#page-68-7) los CRM operativos, los CRM analíticos y los CRM colaborativos. Es importante destacar que, en la actualidad, los CRM no tienden a especializarse en una de estas tipificaciones e intentan incorporar elementos de los tres tipos de CRM. Sin embargo, es inevitable que, durante el desarrollo de este tipo de sistemas, se tenga más en cuenta la visión de una de las tres orientaciones.

A continuación, vamos a ver en qué consisten, cuáles son sus características más relevantes y a qué tipo de empresas se orientan.

#### **2.3.1. CRM Operativo**

<span id="page-17-1"></span>Los CRM operativos están orientados a optimizar los procesos relacionados con los clientes. Esta optimización la llevan a cabo centralizando toda la información para que los distintos departamentos (ventas, marketing o servicio al cliente) puedan utilizarlo a la hora de interactuar con los clientes.

Los CRM operativos logran este objetivo mediante tres tipos de automatización:

− Automatización de ventas. Esta automatización tiene como finalidad agilizar los procesos de ventas de la empresa dando la posibilidad a los empleados a pasar más tiempo interactuando con los clientes. Generalmente se consigue introduciendo herramientas que permitan planificar reuniones y herramientas que permitan registrar llamadas telefónicas y correos electrónicos.

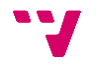

- − Automatización de marketing. Esta automatización tiene como finalidad eliminar las tareas tediosas relacionadas con las campañas de marketing. Normalmente los CRM ofrecen herramientas que permitan realizar estas campañas automáticamente mediante plantillas de correo electrónico y los datos de los clientes.
- − Automatización de servicios al cliente. Esta automatización tiene como finalidad ayudar a la empresa a crear una experiencia más cómoda con los clientes y obtener fidelidad. Los CRM logran esta tarea mediante ayudas con bases de conocimiento, páginas de preguntas frecuentes, chats en vivo o sistemas de tiques que se entregan para resolver sus problemas de forma más organizada.

Los CRM operativos suelen ser más útiles para las pymes y las empresas pequeñas o medianas. Esto se debe a que la gran mayoría de organizaciones de este tipo tienen procesos más lineales lo que permite automatizar fácilmente los flujos de trabajo. Aun así, empresas grandes con un número de alto de procesos también se pueden aprovechar de este tipo de CRM aumentando la fluidez de sus procesos, aunque sean complejos.

#### **2.3.2. CRM Analítico**

<span id="page-18-0"></span>Los CRM analíticos se basan en la gestión y análisis de datos de los clientes para obtener información valiosa sobre su comportamiento y preferencias. Este tipo de CRM está más orientado a facilitar una buena toma de decisiones respecto a los servicios y productos de la empresa.

Los CRM analíticos logran este objetivo mediante tres componentes principales:

- − Almacén de datos. Los almacenes de datos son un tipo de base de datos que permiten, en este contexto, recoger todos los datos de las interacciones entre los clientes y la empresa. La finalidad de este tipo de sistemas es la de facilitar la extracción y el análisis de los datos.
- − Minería de datos. Este tipo de técnicas se utilizan para detectar patrones y tendencias en grandes cantidades de información. Esto da la posibilidad a las

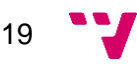

empresas de elaborar mejores versiones del ciclo de vida del cliente lo cual ayuda a detectar, retener y desarrollar las oportunidades de venta que ofrecen.

− Herramientas OLAP. El acrónimo OLAP hace referencia al procesamiento analítico en línea. Este tipo de herramientas son las que, gracias a los almacenes de datos y a la minería de datos, permiten tratar los datos desde múltiples perspectivas cruzando distintos de factores. Esto da la posibilidad a las empresas a tomar las mejores decisiones estratégicas de negocio.

Los CRM analíticos son más recomendados para empresas más grandes. Esto se debe a que normalmente se requiere de un equipo de mayor o menor tamaño que tenga conocimientos técnicos en este tipo de CRM. Este equipo se suele dedicar a la implementación, al funcionamiento y a la interpretación de los datos que ofrecen estas herramientas. Sin embargo, empresas más pequeñas que tengan necesidades como las mencionadas anteriormente también pueden introducir este tipo de CRM a su modelo de negocio.

### **2.3.3. CRM Colaborativo**

<span id="page-19-0"></span>Los CRM colaborativos son aquellos que están más centrados en facilitar la comunicación interna, alineando los recursos y estrategias a través una interfaz unificada, y la comunicación externa, ofreciendo la interacción con el cliente desde una gran variedad de canales. Este tipo de CRM garantiza una comunicación fluida entre los distintos departamentos ya que comparten la información del cliente con más facilidad respecto a otro tipo de sistemas.

Los CRM logran esta fluidez en la comunicación mediante dos tipos de gestión:

− Gestión de interacción. Esta gestión permite registrar todas las interacciones que tienen los clientes con la empresa. Además de registrar las interacciones, también se incluyen funcionalidades para poder añadir notas por parte de los usuarios del sistema. Toda la información se comparte libremente entre todos los departamentos de la empresa facilitando así la interacción comercial.

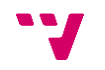

− Gestión de canales. Esta gestión se realiza mediante procesos que identifican y clasifican toda la información recopilada de las interacciones con los clientes para analizarla. De este modo, se puede identificar cuáles son los mejores canales de comunicación para tratar con los clientes adaptándose a sus necesidades y preferencias.

Los CRM colaborativos son ideales para empresas que estén divididas en múltiples localizaciones o en los que sus departamentos trabajen a distancia. Evidentemente, también es idóneo para las empresas en las que sea primordial la interacción con el cliente como, por ejemplo, empresas que tengan centros de llamadas. En el caso de las empresas que trabajen con información delicada, no es recomendable el uso de este tipo de CRM.

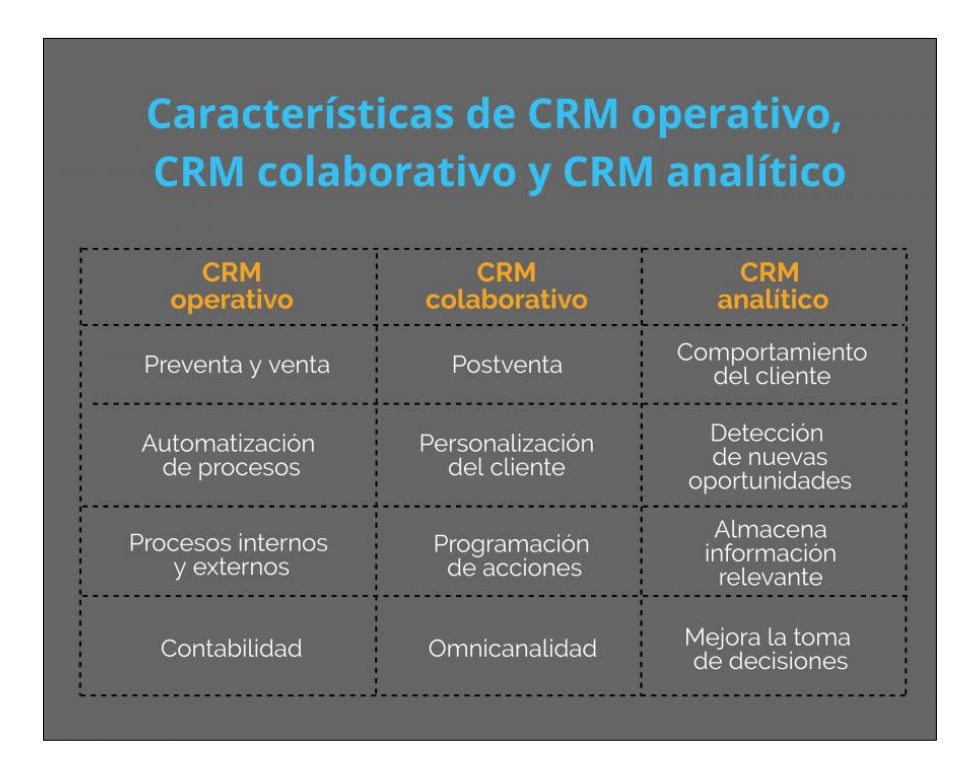

**Figura 2.1:** Comparativa entre los CRM operativo, colaborativo y analítico [\[8\]](#page-68-8)

<span id="page-20-0"></span>Tal y como se puede observar, los tres tipos de CRM poseen características completamente distintas pese a tener como objetivo común la gestión de la relación con los clientes. En la figura 2.1, se muestra una tabla resumen de las principales características de cada uno de los tipos de CRM que se han descrito.

### <span id="page-21-0"></span>**2.4. Extensibilidad de los sistemas CRM**

Como se ha visto en el apartado 2.3, existe una gran variedad de tipos de CRM en el mercado enfocado en distintas áreas de la gestión de la relación de clientes. Estas especialidades han surgido con la finalidad de cubrir las distintas necesidades de los modelos de negocio de las empresas.

Sin embargo, la mayoría de los sistemas CRM no están enfocados a sectores específicos o ramas de actividad particulares. Normalmente, los CRM se desarrollan con la idea de ofrecer una buena base con la que poder trabajar. Suelen incluir conceptos básicos o genéricos que pueden ser aplicados a cualquier tipo de empresa y los mecanismos o procesos que ofrecen suelen ser bastante generales. Esto permite a las empresas que, de forma más sencilla, se puedan familiarizar con el entorno.

Por otro lado, esta estrategia es la que permite a las empresas que desarrollan sistemas CRM poder tener un gran número de clientes. Aunque un sistema CRM ofrezca una buena base, no es suficiente para que el producto sea interesante y es por ello por lo que los sistemas CRM ofrecen mecanismos de extensibilidad.

Cuando hablamos de mecanismos de extensibilidad, nos referimos a herramientas que permitan modificar los sistemas CRM y adecuarse a las necesidades específicas de las empresas. Los conceptos que las empresas pueden necesitar en un CRM son dispares cuando se tratan de distintos sectores pero, incluso dentro del mismo sector, las particularidades de una empresa pueden ser distintas a la de otra. Por otra parte, las dependencias que puede haber entre distintos departamentos de una empresa y la forma de estructurarse a nivel de organización también pueden ser diversos.

Para poder desarrollar el módulo de gestión de subvenciones, ha sido precisamente necesario utilizar los distintos mecanismos de extensibilidad que ofrece el software ya que este tipo de módulos no suelen encontrarse de forma estándar en ningún tipo de CRM.

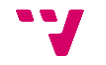

# <span id="page-22-0"></span>3. Tecnología utilizada

En este capítulo, se van a presentar las principales funcionalidades proporcionadas por la solución Microsoft Dynamics CRM [\[9\].](#page-68-9) Como se ha comentado anteriormente, esta es el software principal que ha sido utilizado para el desarrollo del módulo de gestión de subvenciones. Se proporcionará una descripción general del modelo de datos del sistema, así como de las herramientas clave que definen la plataforma. Dado el amplio conjunto de recursos y funcionalidades que ofrece, se hablará en detalle de aquellos que han sido relevantes para el desarrollo realizado.

## <span id="page-22-1"></span>**3.1. Modelo de datos de Dynamics CRM**

Un modelo de datos es la estructura lógica que posee una base de datos y que determina como se almacena, organiza, relaciona los datos, así como su acceso. El modelo de datos de Dynamics se basa en las entidades.

Una entidad es un contenedor de datos con una estructura similar a una tabla de datos convencional. Cada entidad contiene un conjunto de atributos, de la misma forma que una tabla tiene un conjunto de columnas, y contiene un conjunto de registros, de la misma forma que una tabla tiene un conjunto de filas. Gracias a esta estructura, podemos tener distintos registros de una misma entidad y cada registro tiene un conjunto de atributos con la misma estructura.

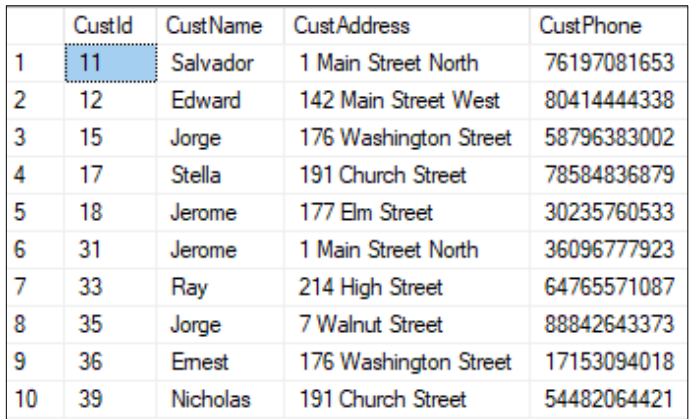

<span id="page-22-2"></span>**Figura 3.1:** Ejemplo de tabla de base de datos [\[10\]](#page-68-10)

En la figura 3.1, se puede observar una muestra de una tabla de base de datos que representaría la entidad "Cliente" con la estructura mencionada anteriormente. En cada columna, tenemos los distintos atributos de la entidad (Identificador, Nombre, Dirección, Teléfono) y cada fila corresponde a cada uno de los clientes.

Dynamics CRM, al igual que otros sistemas CRM, ofrece un conjunto bastante amplío de entidades de forma estándar que conforma el esqueleto del sistema. Dentro de las entidades estándar encontramos entidades como Cliente Potencial, Cuenta, Contactos, Oportunidades, Casos, Actividades, etc.

Además, Dynamics CRM ofrece la posibilidad de crear entidades personalizadas con sus propios atributos. Esto permite que cada empresa pueda crear un modelo de datos en el sistema que se adapte a su forma de trabajar tal y como hemos mencionado en el apartado 2.4.

# <span id="page-23-0"></span>**3.2. Componentes de entidades en Dynamics CRM**

A continuación, vamos a describir los componentes que forman una entidad en Dynamics CRM:

#### **1. Campos:**

Los campos en una entidad son los atributos de la entidad que almacena los valores para cada uno de los registros. En Dynamics CRM existe una amplia variedad de tipos de campos estándar, como campos de texto, números, fecha/hora, selección, etc.

#### **2. Relaciones:**

Las relaciones son los componentes que permiten que las entidades estén relacionadas. A continuación, se presentan los tipos de relaciones que existen en Dynamics CRM:

#### **2.1. Relaciones 1 a N (uno a muchos):**

Esta es una relación básica en la que una entidad está relacionada con varias instancias de otra entidad. Por ejemplo, una cuenta de cliente puede tener varias oportunidades asociadas. En este ejemplo, la entidad "Cuenta" tiene una relación uno a muchos con la entidad "Oportunidad".

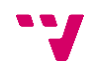

#### **2.2. Relaciones N a 1 (muchos a uno):**

Es el inverso a la relación muchos a uno. En este caso, varias instancias de una entidad están relacionadas con una sola instancia de otra entidad. Por ejemplo, varias oportunidades pueden estar relacionadas con una única cuenta de cliente. Aquí, la entidad "Oportunidad" tiene una relación muchos a uno con la entidad "Cuenta".

#### **2.3. Relaciones N a N (muchos a muchos):**

Esta relación indica que varias instancias de una entidad están relacionadas con varias instancias de otra entidad. Por ejemplo, varios contactos pueden estar asociados con múltiples cuentas de clientes y, a su vez, una cuenta de cliente puede estar relacionada con múltiples contactos. Esta relación se logra mediante una entidad de unión que actúa como un puente entre las entidades relacionadas.

#### **3. Vistas:**

Estos componentes permiten organizar y presentar datos de manera personalizada. Se pueden crear vistas personalizadas para mostrar solo los registros relevantes, aplicar filtros específicos y ordenar los registros. Este componente es muy útil ya que facilita la visualización de la información relevante y el acceso rápido a los registros importantes.

#### **4. Formularios:**

Los formularios son el componente más importante para las entidades en Dynamics CRM. Este componente es el que permite a los usuarios poder visualizar, añadir, modificar y eliminar registros de las entidades del sistema. Todos los formularios de una entidad están, a su vez, divididos en cuatros apartados:

#### **4.1. Encabezado**

Este apartado permite visualizar hasta cuatro campos de la entidad que siempre se visualizan en la parte superior del formulario. Este apartado es muy útil cuando se trabajan con entidades que tengan muchos campos en sus formularios y que, además, tengan ciertos campos muy importantes a tener a simple vista. Normalmente se incluyen datos como la fecha de creación del registro o quién es el usuario propietario de dicho registro. En el encabezado también se pueden mostrar botones de acciones rápidas relacionadas con el registro. Estos botones incluyen

acciones como crear un nuevo registro, guardar, desactivar, reactivar o borrar el registro.

#### **4.2. Cuerpo**

Este es el apartado principal de los formularios que permite mostrar e interactuar con la información específica de los registros en CRM. El cuerpo del formulario está organizado de manera jerárquica con los siguientes componentes:

#### **4.2.1. Pestañas**

Las pestañas son las secciones principales en un formulario y se utilizan para agrupar y organizar la información relacionada. Se pueden tener múltiples pestañas en un formulario, y cada pestaña puede contener secciones y campos.

#### **4.2.2. Secciones**

Las secciones son subdivisiones dentro de una pestaña y se utilizan para organizar los campos y los controles relacionados. Las secciones ayudan a estructurar la información de manera lógica y facilitan la navegación del usuario en el formulario.

#### **4.2.3. Controles**

Los controles son elementos visuales que se utilizan para interactuar con los datos en el formulario. Por ejemplo, un control de selección desplegable permite al usuario elegir una opción de una lista, mientras que un control de casilla de verificación permite al usuario marcar o desmarcar una opción.

#### **4.2.4. Reglas de validación y visibilidad**

Además de los componentes mencionados anteriormente, los formularios en Dynamics CRM también pueden incluir reglas de validación y visibilidad. Las reglas de validación se utilizan para garantizar que los datos ingresados cumplan con ciertos criterios, mientras que las reglas de visibilidad controlan la visibilidad de secciones, pestañas o campos en función de ciertos criterios.

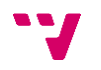

#### **4.3. Pie de página**

El pie de página del formulario se encuentra en la parte inferior y generalmente se utiliza para mostrar información adicional del registro. A efectos prácticos, tiene el mismo propósito que el encabezado, pero con la diferencia de localizarse en la parte inferior del formulario.

#### **4.4. Barra de navegación**

La barra de navegación se encuentra en la parte superior del formulario por encima del encabezado y proporciona opciones de navegación a las distintas entidades relacionadas con la entidad del registro del formulario. Desde cada opción de navegación se pueden ver y acceder a todos los registros relacionados con el registro del formulario de la entidad seleccionada. Como se puede deducir, la barra de navegación es muy útil para poder navegar entre las distintas entidades de un sistema en pocos pasos.

#### **4.5. Barra de comandos**

La barra de comandos se encuentre entre la barra de navegación y el encabezado y proporciona acciones rápidas a realizar sobre el registro del formulario como desactivar, eliminar o asignar a otros usuarios.

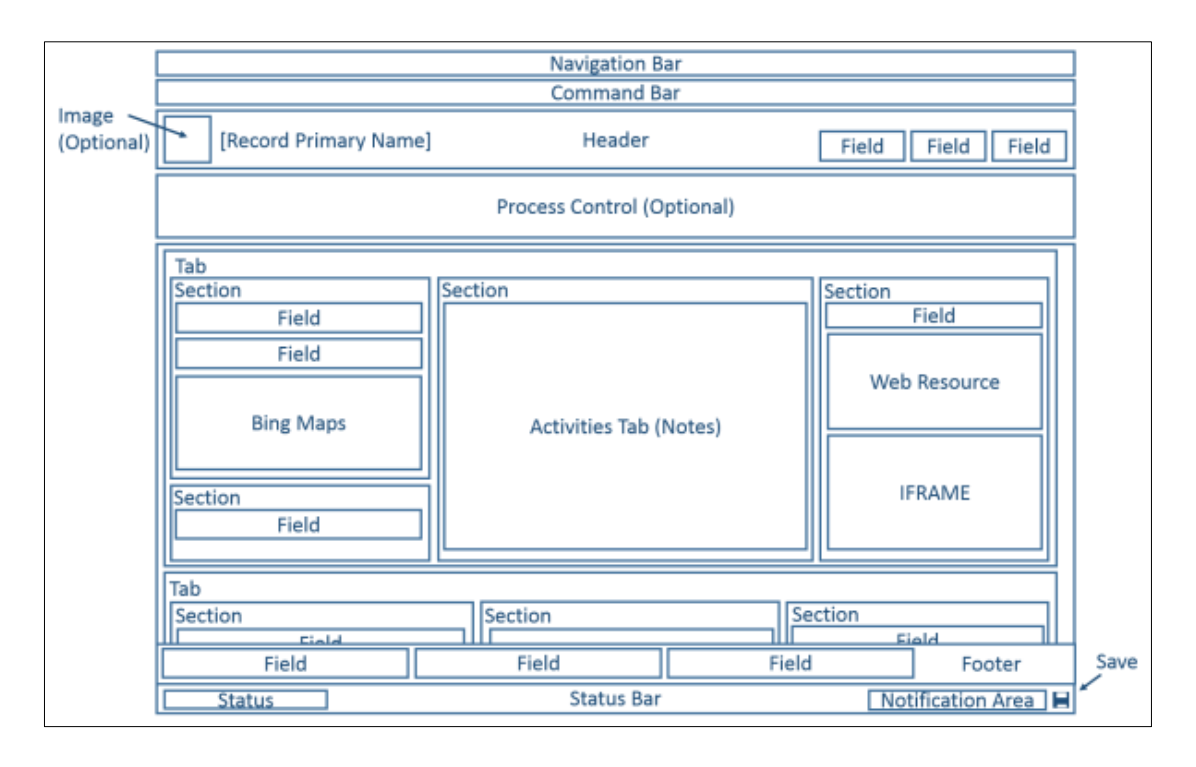

<span id="page-26-0"></span>**Figura 3.2:** Diagrama de los componentes de un formulario en Dynamics CRM [\[11\]](#page-68-11)

#### Desarrollo de módulo de gestión de subvenciones en Microsoft Dynamics CRM

| Au Microsoft Dynamics CRM v<br>$\hat{\mathbf{n}}$   SALES $\sim$<br>Quotes $\vert \vee$<br>Wedding Hire 05/0 $\vert \cdot \vert$ |                                                                 |                                     |                           |                     |                  |                                   | $\bigoplus$ Create |                                          |                                  | ø                                           | $\overline{?}$ |   |
|----------------------------------------------------------------------------------------------------|-----------------------------------------------------------------|-------------------------------------|---------------------------|---------------------|------------------|-----------------------------------|--------------------|------------------------------------------|----------------------------------|---------------------------------------------|----------------|---|
| <b>III</b> DELETE<br>$+$ NEW                                                                                                    | CREATE ORDER <b>B</b> , REVISE <b>B</b> , PRINT QUOTE FOR CUSTO |                                     | 0.0.0                     |                     |                  |                                   |                    |                                          |                                  | 个                                           | ↓              | 同 |
| <b>OUOTE</b><br>Summary                                                                                                    | Wedding Hire 05/04/2014                                         |                                     |                           |                     |                  | <b>Total Amount</b><br>\$3,682.50 |                    | <b>Effective From</b><br>3/03/2014       | <b>Effective To</b><br>4/04/2014 | Owner <sup>*</sup><br><b>Colin Maitlano</b> |                | ∧ |
| Quote ID <sup>*</sup>                                                                                                    | OUO-01001-B6M8L7                                                | <b>PRODUCTS</b>                     |                           |                     |                  |                                   |                    | <b>SALES INFORMATION</b>                 |                                  |                                             |                |   |
| Revision ID <sup>*</sup>                                                                                                    | $\overline{2}$                                                  | <b>Product Name</b>                 | <b>Price Per Unit</b>     | Quantity            | Discount         | <b>Extended Amount</b>            |                    | Opportunity                              |                                  |                                             |                |   |
| Name <sup>1</sup><br>Currency <sup>*</sup>                                                                                       | <b>Wedding Hire 05/04/2014</b><br><b>New Zealand Dollar</b>     | <b>Deluxe Marquee</b>               | \$3,000.00                | 1,00000             | \$500,00         | \$2,500.00                        |                    | Potential Customer                       |                                  | <b>Em Nancy Anderson (sample)</b>           |                |   |
| Price List*                                                                                                    | <b>Wedding Hire Catalog 2014</b>                                | <b>Deluxe Tables</b>                | \$10.00                   | 10,00000            | \$0.00           | \$100.00                          |                    | <b>DESCRIPTION</b>                       |                                  |                                             |                |   |
| <b>SHIPPING INFORMATION</b>                                                                                                    |                                                                 | Deluxe Chairs<br><b>■</b> Bird Bath | \$5.00<br>\$100.00        | 90,00000<br>3,00000 | \$0.00<br>\$0.00 | \$450.00<br>\$300.00              |                    | Wedding Hire on Saturday 5th April 2014. |                                  |                                             |                |   |
| <b>Shipping Method</b>                                                                                                    | <b>Full Load</b>                                                |                                     |                           |                     |                  |                                   |                    |                                          |                                  |                                             |                |   |
| <b>Payment Terms</b>                                                                                                    | Net 30                                                          |                                     |                           |                     |                  |                                   |                    |                                          |                                  |                                             |                |   |
| <b>Freight Terms</b>                                                                                                    | FOB                                                             |                                     |                           |                     |                  |                                   |                    |                                          |                                  |                                             |                |   |
| <b>ADDRESSES</b>                                                                                                    |                                                                 |                                     | <b>Detail Amount</b>      |                     |                  |                                   | \$3,350.00         |                                          |                                  |                                             |                |   |
| <b>Bill To Address</b>                                                                                                    | 123 Anywhere                                                    |                                     | (-) Discount (%)          |                     |                  |                                   | ${5.00}$           |                                          |                                  |                                             |                |   |
|                                                                                                    | Somewhere<br>Nowhere 1001                                       |                                     | (-) Discount              |                     |                  |                                   | ш.                 |                                          |                                  |                                             |                |   |
|                                                                                                    | <b>New Zealand</b>                                              |                                     | <b>Pre-Freight Amount</b> |                     |                  |                                   | \$3,182.50         |                                          |                                  |                                             |                |   |
| Ship To                                                                                                    | <b>Address</b>                                                  |                                     | (+) Freight Amount        |                     |                  |                                   | \$500.00           |                                          |                                  |                                             |                |   |
| <b>Ship To Address</b>                                                                                                    | 123 Anywhere<br>Somewhere                                       |                                     | (+) Total Tax             |                     |                  |                                   | \$0.00             |                                          |                                  |                                             |                |   |
|                                                                                                    | Nowhere 1001<br><b>New Zealand</b>                              | <b>Total Amount</b>                 |                           |                     |                  | \$3,682.50                        |                    |                                          |                                  |                                             |                |   |
| <b>Active</b>                                                                                                    |                                                                 |                                     |                           |                     |                  |                                   |                    |                                          |                                  |                                             | Read only      | A |

**Figura 3.3:** Ejemplo de formulario en Dynamics CRM

<span id="page-27-1"></span>En las figuras 3.2 y 3.3, podemos ver visualmente como se reparte la información dentro de los formularios en Dynamics CRM. En la figura 3.2, podemos observar donde se localizan los distintos componentes que se han comentado anteriormente a lo largo del formulario. En la figura 3.3, podemos observar la estética de los formularios en Dynamics CRM y cómo los distintos componentes se agrupan y se muestran en el formulario.

## <span id="page-27-0"></span>**3.3. Automatización en Dynamics CRM**

En el contexto de Dynamics CRM, un automatismo se refiere a una funcionalidad o proceso automatizado que se configura para realizar acciones o tareas específicas dentro del sistema. Estos automatismos se crean para poder simplificar y agilizar las operaciones a realizar en el sistema, mejorar la eficiencia y garantizar la consistencia en la gestión de clientes y procesos internos de la empresa.

A continuación, se van a enumerar los distintos tipos de automatismos que existen en Dynamics CRM. Describiremos en qué consiste cada tipo de automatismo, cuál es su propósito y qué acciones permiten realizar en el sistema. Los tipos de automatismos

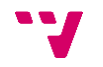

que han sido utilizados para el desarrollo de la gestión de subvenciones se verá con más detalle viendo qué posibilidades ofrecen y su funcionamiento.

#### **3.3.1. Reglas de negocio**

<span id="page-28-0"></span>Las reglas de negocio es la forma más sencilla de aplicar automatismos en el sistema. Las reglas de negocio permiten aplicar lógica en los formularios de la entidad. Las reglas de negocio se pueden utilizar para realizar las siguientes acciones:

- − Mostrar u ocultar campos
- − Habilitar o deshabilitar controles
- − Establecer valores predeterminados
- − Indicar la obligatoriedad de los campos
- − Mostrar mensajes de error

Todas estas acciones se pueden desencadenar en función de los valores de los campos de la entidad a la cual se aplica la regla de negocio.

Es importante hacer hincapié en que la lógica que se aplica es solo a nivel de formulario, es decir, que las reglas de negocio no sirven para describir cómo debe funcionar los campos o los controles de una entidad de forma general. La descripción del funcionamiento de los campos o los controles se recomienda realizar a nivel de la definición de los campos y del diseño del formulario. Vamos a ver un escenario para ejemplificar lo comentado anteriormente. Si mediante una regla de negocio se indica que un campo es obligatorio, esto no provoca que el campo sea obligatorio a nivel de la tabla de la base de datos, sino que solo será obligatorio en el formulario.

Las reglas de negocio son útiles cuando se aplica una lógica que no es necesariamente estándar y también son útiles cuando la lógica a aplicar depende de las acciones que realice el usuario en el formulario. Las reglas de negocio son muy fáciles de configurar y proporcionan una forma rápida de personalizar la interfaz y mejorar la experiencia del usuario.

En la figura 3.4, podemos ver que las reglas de negocio se componen de tres partes: las condiciones sobre que se aplica la regla de negocio, las acciones que se deben realizar cuando se cumplen dichas condiciones y una descripción de la regla de negocio.

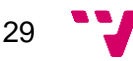

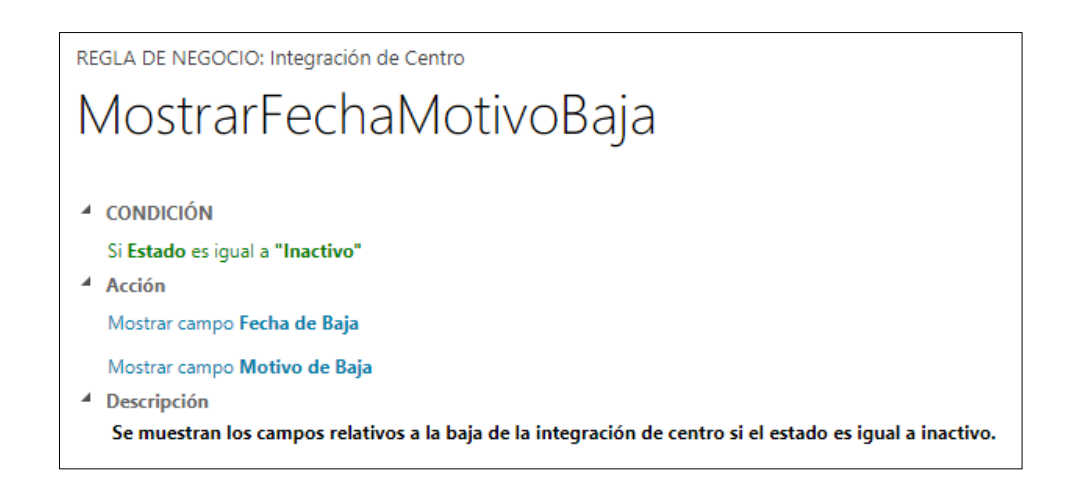

**Figura 3.4:** Ejemplo de una regla de negocio en Dynamics CRM

## <span id="page-29-1"></span>**3.3.2. Procesos de flujo de trabajo**

<span id="page-29-0"></span>Los procesos de flujo de trabajo son el tipo de automatismo más utilizado en Dynamics CRM. Los procesos de flujo de trabajo, también llamados flujos de trabajo permiten definir una serie de acciones a realizar en el sistema de forma secuencial y se ejecutan en respuesta a eventos o acciones específicas realizadas por el usuario o el propio sistema.

Un proceso se compone de dos partes:

- − Propiedades del proceso. En esta parte, se define la configuración que tiene el proceso. Concretamente, se define el nombre del proceso, a qué entidad se aplica el proceso, de qué forma está disponible para ejecutarse y los criterios para desencadenarse automáticamente. En la figura 3.5, se puede ver más en detalle dichas propiedades.
- − Pasos del proceso. En esta parte, se define los pasos a realizar por el proceso. Se diseñan mediante un formato visual en secuencia en la que se incluyen cada uno de los pasos y las condiciones para ser ejecutados.

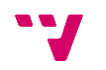

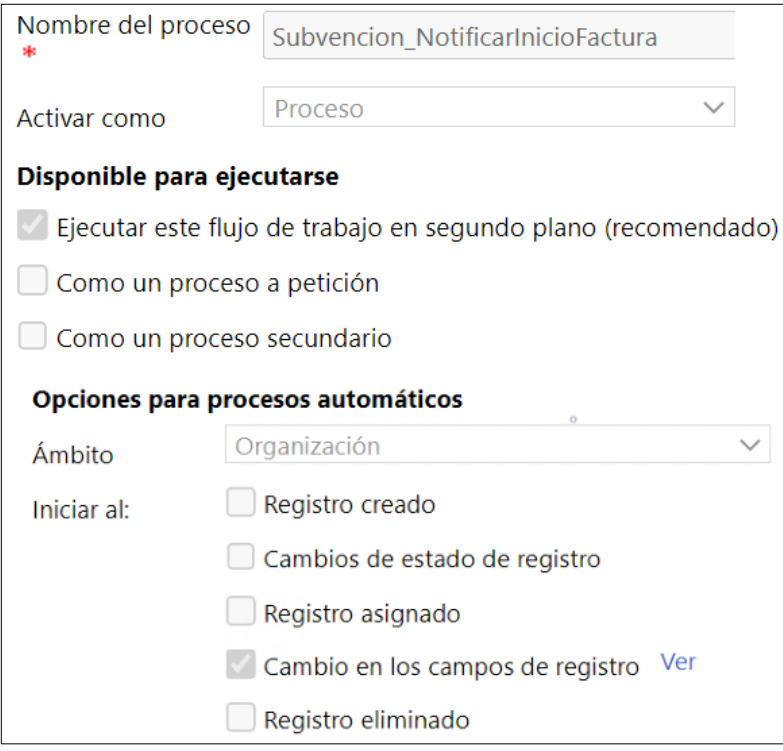

**Figura 3.5:** Ejemplo de propiedades de un proceso en Dynamics CRM

<span id="page-30-0"></span>Existen dos tipos de procesos de flujo de trabajo en cuanto a la forma de ser ejecutados: los procesos asíncronos y los procesos en tiempo real. A continuación, se van a describir las diferencias entre ambos tipos de procesos:

- − Procesos asíncronos. Este tipo de procesos se ejecuta en segundo plano y no es mostrado al usuario. Tienen una prioridad baja por lo que se ejecutan después de los procesos en tiempo real. Además, tienen un tiempo de respuesta más lento respecto a los procesos en tiempo real. Es el tipo de proceso más utilizado ya que no impiden al usuario seguir trabajando con el sistema y carga menos al sistema respecto a los procesos en tiempo real. Los sistemas CRM son utilizados por muchos usuarios y es muy importante que trabajen con rapidez.
- Procesos en tiempo real. Este tipo de procesos se ejecuta en primer plano y es mostrado al usuario. Tienen una prioridad alta respecto a los procesos asíncronos y se ejecutan inmediatamente por lo que su tiempo de respuesta es muy rápido. Son procesos muy útiles cuando se tratan de procesos sencillos que tardan poco en procesarse y en los que es importante que el usuario vea lo que está sucediendo. Además, son muy potentes, pero deben ser utilizados con

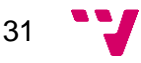

mucho cuidado ya que pueden provocar problemas en el sistema por lo que su uso es bastante particular.

Los procesos de flujo de trabajo se pueden configurar para ser ejecutados a demanda o para ser ejecutados automáticamente sin necesidad de la intervención directa del usuario. En el caso de configurar los procesos de flujos de trabajo para que sean automáticos, estos se pueden desencadenar al realizarse las siguientes acciones:

- − Crear el registro
- − Cambiar el estado del registro
- − Asignar el registro a un usuario o equipo
- − Actualizar campos del registro
- − Eliminar el registro

Además, los procesos de flujos de trabajo se pueden configurar como procesos secundarios. Esto permite a los procesos la posibilidad de ser ejecutados por otros procesos.

Para realizar el diseño de los pasos del proceso de flujo de trabajo, tenemos tres tipos de pasos:

- − Condiciones de datos. Las condiciones de datos son el tipo de paso que nos permite crear condiciones y ramas condicionales en función de los datos de la entidad o de sus entidades. Dentro de una rama condicional, podemos tener tantas condiciones como queramos y pueden agruparse según los operadores binarios lógicos "AND" y "OR".
- − Condiciones de espera. Las condiciones de espera son el tipo de paso que nos permiten pausar la ejecución del proceso hasta que se cumplan ciertos criterios. Dentro de estos criterios, tenemos la espera hasta que los registros cumplan unas condiciones de datos, tiempos de espera estáticos por un tiempo determinado y tiempos de espera dinámicos en función de valor del registro.
- − Acciones. Tal y como su nombre indica, este tipo de paso es el que permite realizar acciones dentro del sistema. Existe una gran variedad de acciones que se pueden realizar a través de los procesos de flujo de trabajo:
	- − Crear registros
	- − Actualizar registros
	- − Asignar registros a usuarios o equipos

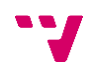

- Enviar correos electrónicos
- − Cambiar el estado de los registros
- − Iniciar flujos de trabajo secundarios
- − Detener el propio flujo de trabajo

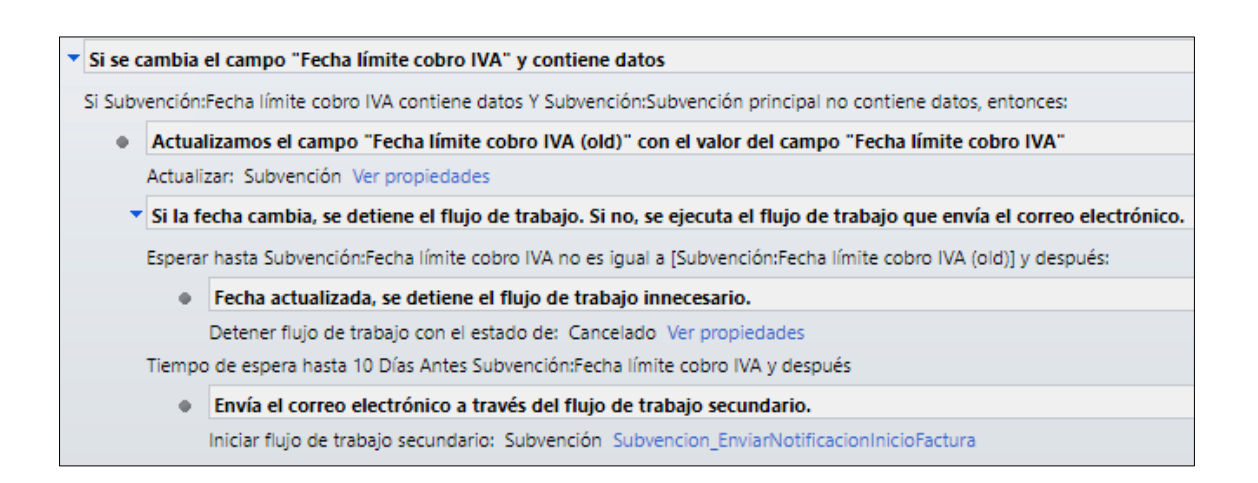

**Figura 3.6:** Ejemplo de pasos de un proceso en Dynamics CRM

<span id="page-32-1"></span>Como se puede observar en la figura 3.6, los procesos de flujo de trabajo son una herramienta muy potente que permite realizar muchos cambios en el sistema por lo que facilita enormemente la automatización de tareas y acciones. Como veremos más adelante, los procesos de flujo de trabajo también permiten realizar cambios sobre el sistema mediante programación. Esto último sumado a la gran potencia de definición de flujos de trabajo es lo que permite hacer cualquier acción dentro del sistema.

**3.3.3. Flujos de proceso de negocio**

<span id="page-32-0"></span>.

Los flujos de proceso de negocio son una funcionalidad que permite a los usuarios seguir una serie definida de etapas para completar un proceso específico de la empresa. Los flujos de proceso de negocio son muy utilizados en procesos empresariales como la gestión de ventas donde se divide por etapas todos los pasos a seguir desde la captación del cliente, pasando por la calificación de oportunidades y terminando con el cierre de la venta.

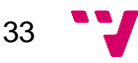

Otro ejemplo muy común del uso de este tipo de flujos es la gestión del servicio al cliente. Se define un flujo de proceso de negocio que abarca desde la recepción de la solicitud del servicio por parte del cliente hasta la resolución y cierre del caso. Según el escenario planteado por el cliente, se pueden definir toda una serie de pasos a realizar por los miembros del equipo de soporte para lograr resolver el problema de forma eficiente. En la figura 3.7, podemos ver un ejemplo de cómo se diseña un flujo de proceso de negocio en Dynamics CRM.

|                   | <b>BUSINESS PROCESS FLOW</b> | Phone to Case Process |                     |    |                            | Expand $\vee$ |
|-------------------|------------------------------|-----------------------|---------------------|----|----------------------------|---------------|
| Included Entities |                              |                       |                     |    |                            |               |
| <b>CASE</b>       | <b>Options</b>               |                       |                     |    |                            |               |
| Stages            | G                            | Stage Category        | Steps<br>o          |    | Fields                     | Required      |
|                   | <b>IDENTIFY</b>              | <b>IDENTIFY</b>       | Find Customer       | а. | Customer                   |               |
|                   |                              |                       | Find Case           | ۵  | Activities Complete        |               |
|                   | <b>RESEARCH</b>              | <b>RESEARCH</b>       | Similar Cases       | ٠  | Activities Complete        |               |
|                   |                              |                       | Assign to Others    |    | Owner                      |               |
|                   | <b>RESOLVE</b>               | <b>RESOLVE</b>        | <b>Resolve Case</b> | А  | <b>Activities Complete</b> |               |

<span id="page-33-1"></span>**Figura 3.7:** Ejemplo de flujo de proceso de negocio en Dynamics CRM

### **3.3.4. Diálogos**

<span id="page-33-0"></span>Los diálogos en Microsoft Dynamics CRM son un proceso que se encarga de mostrar los formularios y datos necesarios en cada paso cuando interactuamos con clientes o seguimos un procedimiento complicado. Estos diálogos pueden incluir ramificaciones lógicas basadas en la información proporcionada por el usuario a medida que avanzamos en un caso, una llamada telefónica u otra interacción con el cliente.

Los diálogos son ampliamente utilizados para brindar guiones que permiten al personal de atención al cliente llevar a cabo interacciones coherentes con los clientes. Además, también se pueden utilizar para ofrecer una especie de asistente de usuario, una interfaz que ayuda al personal a realizar procedimientos complejos de manera consistente. En resumen, los diálogos proporcionan los siguientes beneficios:

- − Interacciones coherentes con los clientes y tareas interactivas para los usuarios.
- − Introducción coherente de información en la base de datos de la organización.

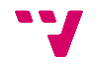

− Una forma de que las personas de la organización se centren en el crecimiento del negocio en lugar de realizar tareas repetitivas.

Los cuadros de diálogo muestran una serie de pantallas en función de las respuestas que introduzca a las preguntas de cada pantalla. El diálogo puede ofrecer un conjunto diferente de pantallas en función de las respuestas que introduzca tal y como podemos ver en la figura 3.8. Una vez finalizado el diálogo, los datos se guardan y pueden revisarse posteriormente. A diferencia de los procesos de flujo de trabajo, un diálogo sólo puede aplicarse a un registro cada vez.

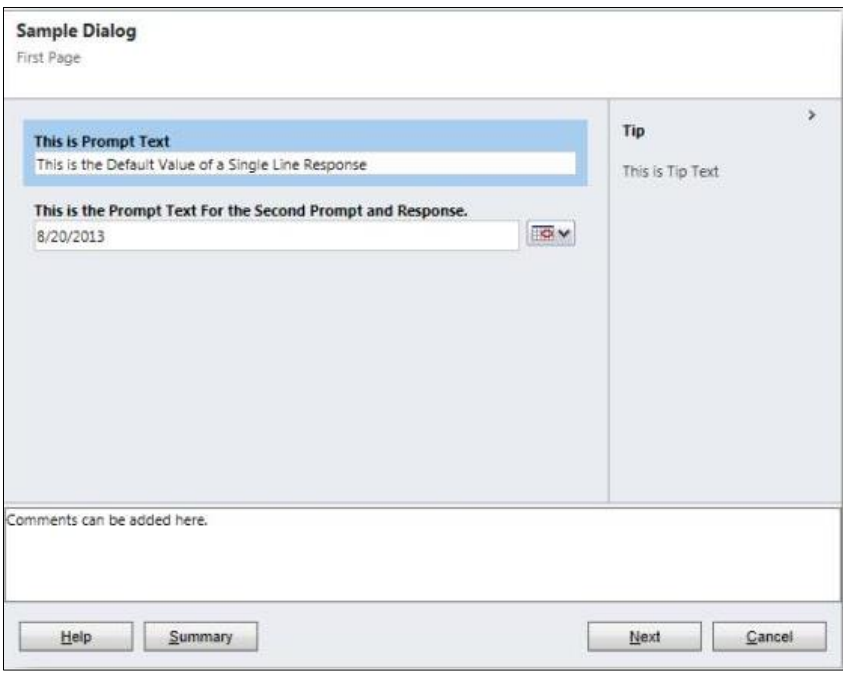

**Figura 3.8:** Ejemplo de diálogo en Dynamics CRM

## <span id="page-34-1"></span><span id="page-34-0"></span>**3.4. Extensibilidad en Dynamics CRM**

Tal y como hemos visto en el punto [3.3,](#page-27-0) Dynamics CRM ofrece una gran variedad de herramientas de alto nivel que nos permiten añadir la lógica que necesitemos a nuestro sistema tanto a nivel de formulario como a nivel interno. En el caso de que la lógica que fuéramos a implementar fuera demasiado compleja y se escapara de las posibilidades que dan las herramientas mencionadas anteriormente, Microsoft ofrece la opción de utilizar su propio SDK.

Un SDK (*Software Development Kit* o traducido al español como "Kit de desarrollo de software") es un conjunto de herramientas que permite a los desarrolladores crear soluciones personalizadas y extender la funcionalidad del software. El SDK de Dynamics CRM se basa en las siguientes tecnologías:

- − .NET Framework. El SDK de Dynamics CRM utiliza la tecnología .NET [\[12\]](#page-68-12) de Microsoft que ofrece un conjunto de herramientas y bibliotecas de clases para el desarrollo de software. Esto incluyes lenguajes de programación como C# [\[13\]](#page-68-13) y bibliotecas específicas que permiten interactuar con Dynamics CRM.
- − JavaScript [\[14\].](#page-68-14) El SDK de Dynamics CRM también utiliza el lenguaje de programación JavaScript para la personalización de la interfaz de usuario. Mediante JavaScript, se puede personalizar los formularios y vistas, ejecutar acciones basadas en eventos y modificar y validar campos.
- − Microsoft Dynamics CRM Web Services. El SDK de Dynamics CRM también ofrece la posibilidad de utilizar servicios web mediante los protocolos SOAP (*Simple Object Access Protocol*) y OData [\[15\]](#page-68-15) (*Open Data Protocol*) para permitir la comunicación entre Dynamics CRM y otras aplicaciones.

Gracias a estas tecnologías, existen diversas opciones a la hora de realizar programación personalizada en Dynamics CRM. A continuación, vamos a ver algunos de los tipos de desarrollo personalizado que ofrece:

- − Desarrollo de formularios personalizados. Se puede personalizar la apariencia y el funcionamiento de los formularios de Dynamics CRM utilizando JavaScript y las funcionalidades proporcionadas por el SDK. Entre dichas funcionalidades, encontramos validaciones de datos, cálculos automáticos, visualización de datos dinámica, entre otras.
- Desarrollo de flujos de trabajo personalizados. Además de los flujos de trabajo estándar que ofrece Dynamics CRM, también se pueden crear flujos de trabajo personalizados. Estos flujos de trabajo, mediante la tecnología .NET, lenguajes de programación como C# y las bibliotecas ofrecidas por el SDK, permiten realizar cualquier tipo de acción y aplicar cualquier tipo de lógica al sistema.

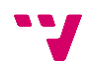
− Desarrollo de complementos. Los complementos se desarrollan de forma muy similar a los flujos de trabajo personalizados ya que utilizan las mismas tecnologías y componentes. A diferencia de los flujos de trabajo personalizados, los complementos se utilizan para aplicar lógica personalizado en respuesta a eventos realizados por los usuarios o el propio sistema.

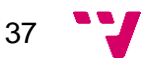

# 4. Desarrollo de la solución

En este capítulo se presenta el desarrollo realizado para la gestión de subvenciones. En primer lugar, se verá cuál ha sido la metodología de trabajo para la realización del proyecto y se comentará la cronología del mismo. En segundo lugar, se detallarán las funcionalidades que se deben construir mediante la especificación de requisitos previa al desarrollo. En tercer lugar, se explicará cómo ha sido la fase de diseño en la que, a partir de la especificación de requisitos, se ha confeccionado la solución para el problema planteado. En cuarto lugar, se verá la sección correspondiente a la programación de la gestión de subvenciones en la cual se comentará por fases las funcionalidades implementadas en cada una de ellas y los retos que han supuesto. En quinto lugar, se mostrarán las pruebas realizadas para verificar el correcto funcionamiento del desarrollo realizado. Por último, se verá el resultado final del proyecto tras los distintos pasos llevados a cabo.

# **4.1. Metodología**

El desarrollo de este proyecto se ha realizado a través de un enfoque ágil aplicando una adaptación de prácticas propuestas por metodologías ágiles como Scrum [\[16\]](#page-68-0) o Kanban [\[17\].](#page-68-1) Se ha decidido aplicar este tipo de técnicas debido a las características del proyecto ya que era imprescindible una metodología de trabajo flexible a la hora de modificar y crear las nuevas funcionalidades dentro del sistema.

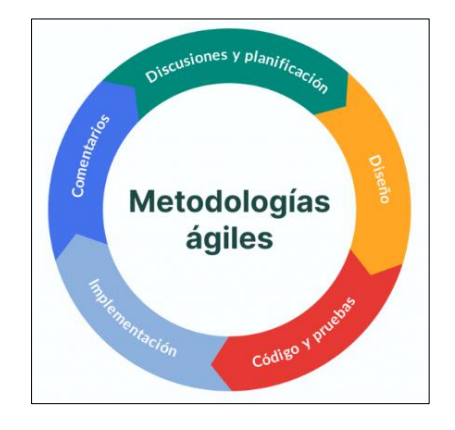

**Figura 4.1:** Pasos en las metodologías ágiles [\[18\]](#page-69-0)

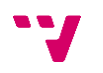

Una de las representantes del departamento de administración ha sido la figura de *Product Owner* en el proyecto. Esta figura ha sido muy importante para el correcto desarrollo del proyecto ya que también ha sido la figura que ha validado las pruebas de aceptación. Todas las unidades de trabajo y sus correspondientes pruebas de aceptación se han gestionado a través de herramientas Kanban, concretamente Trello. Con estas herramientas, se han dividido y priorizado las distintas tareas a realizar para lograr el desarrollo completo del proyecto. En la figura 4.2, podemos observar las distintas unidades de trabajo iniciales en el proyecto. Es importante destacar que estas unidades de trabajo no han sido las definitivas y que ha sido necesario modificar y crear nuevas conforme se ha avanzado a lo largo del proyecto.

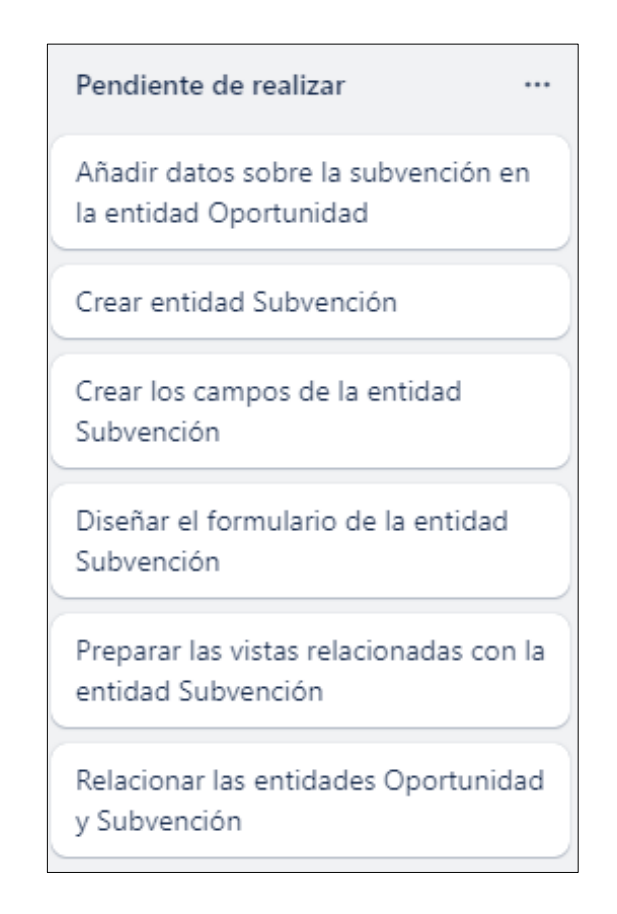

**Figura 4.2:** Backlog inicial con sus unidades de trabajo

El desarrollo de este proyecto se ha llevado de forma incremental mediante Sprints. En cada Sprint de una duración de entre dos o tres semanas, se convocaban reuniones con la *Product Owner* para establecer los requisitos, validar el diseño del modelo de datos y resolver cuestiones y dudas sobre el desarrollo del proyecto.

Al tratarse de un desarrollo incremental, estas reuniones eran muy importantes por varios motivos. Por un lado, permitían definir más en detalle los requisitos ya que, de forma natural, al inicio se tenía en cuenta rasgos más generales y conforme se avanzaba en el desarrollo los requisitos se perfilaban y detallaban. Esto también permitía replanificar algunas tareas por sus dependencias con otras tareas. Por otro lado, permitían verificar si el desarrollo realizado era correcto y cumplía con sus necesidades.

# **4.2. Especificación de requisitos**

En este apartado se va a mostrar la especificación de requisitos de la gestión de subvenciones que se ha realizado mediante la elaboración de los casos de uso que se deben cubrir, los requisitos funcionales y los requisitos no funcionales.

### **4.2.1. Casos de uso**

A continuación, mediante la utilización del diagrama de casos de uso de la figura 4.3, se van a explicar las principales funcionalidades a desarrollar para resolver el problema presentado. Entre las tablas 4.1 y 4.12, veremos los detalles de cada caso de uso mediante un identificador, un nombre, el actor y una breve descripción.

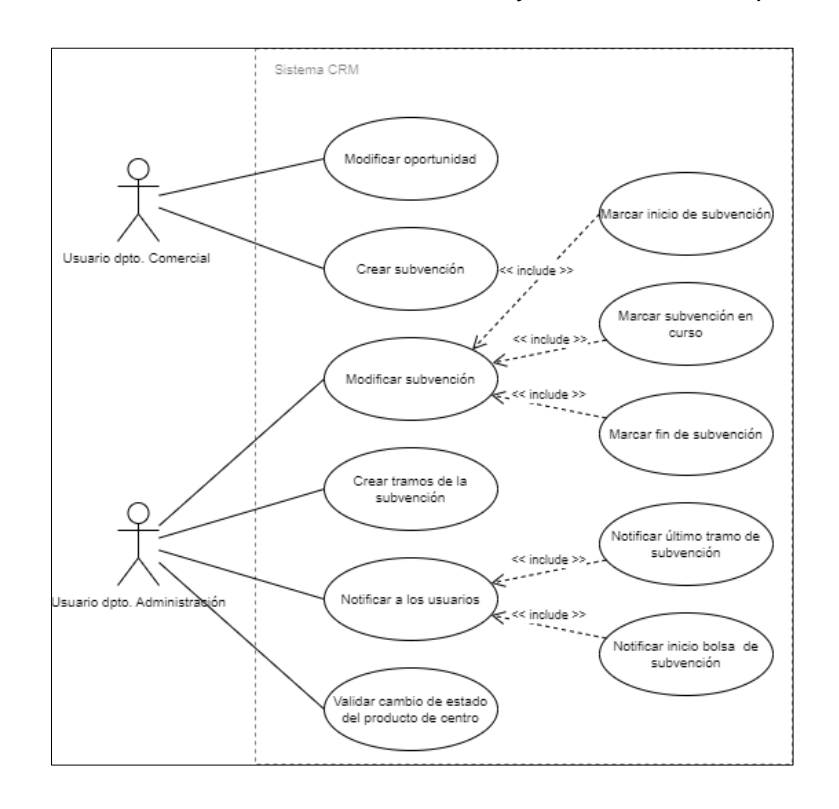

**Figura 4.3:** Diagrama de casos de uso para la gestión de subvenciones

40

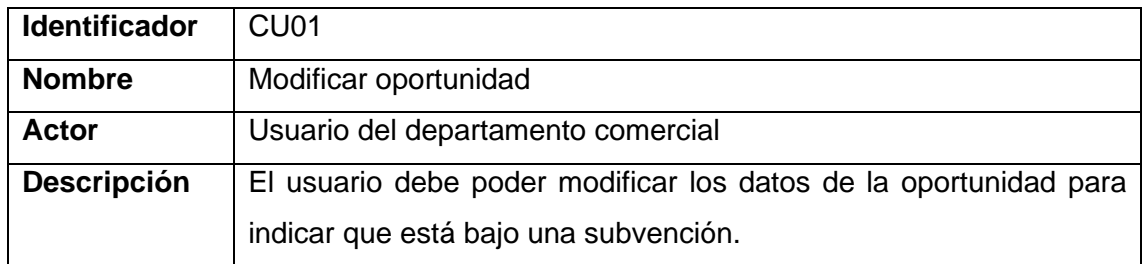

**Tabla 4.1:** Caso de uso "Modificar oportunidad"

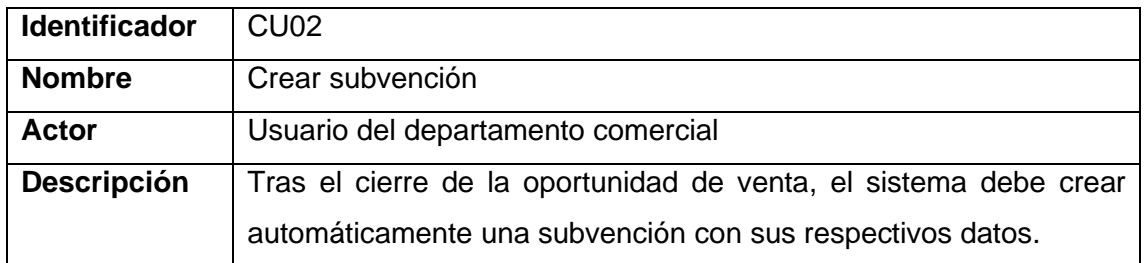

**Tabla 4.2:** Caso de uso "Crear subvención"

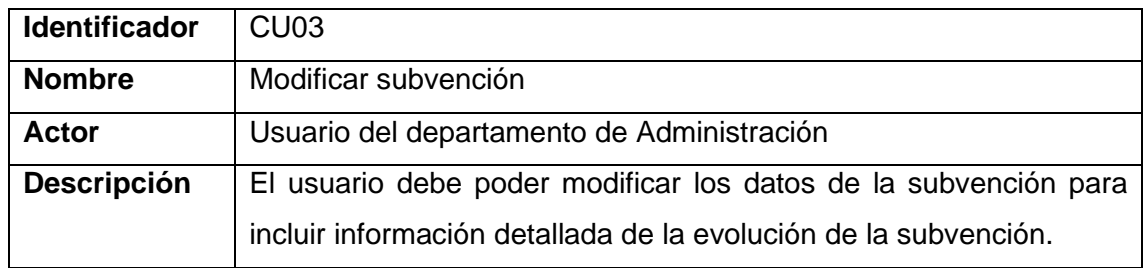

**Tabla 4.3**: Caso de uso "Modificar subvención"

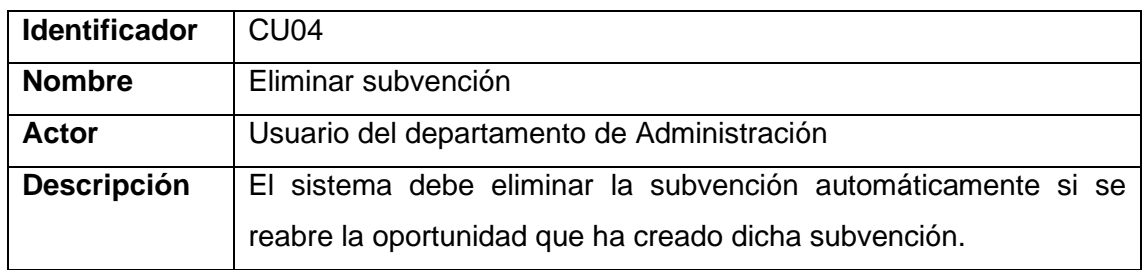

**Tabla 4.4:** Caso de uso "Eliminar subvención"

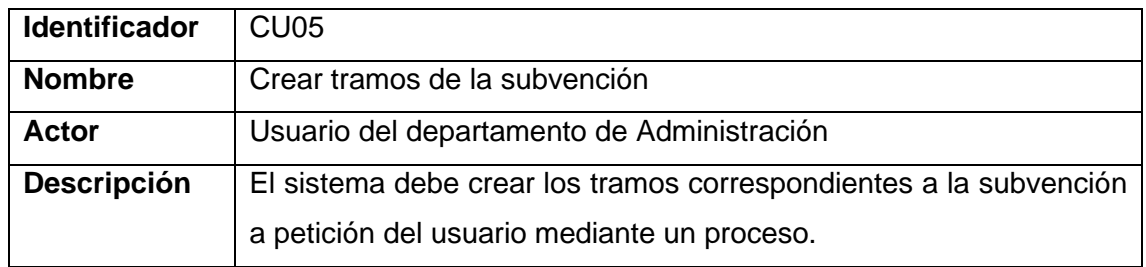

**Tabla 4.5:** Caso de uso "Crear tramos de la subvención"

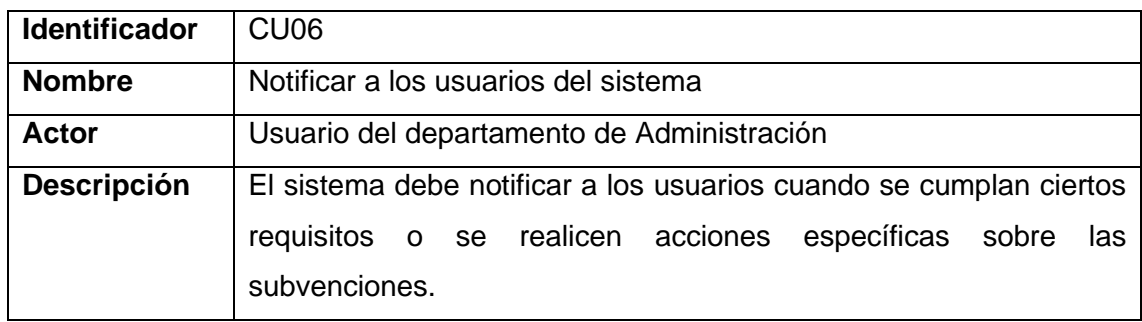

**Tabla 4.6:** Caso de uso "Notificar a los usuarios del sistema"

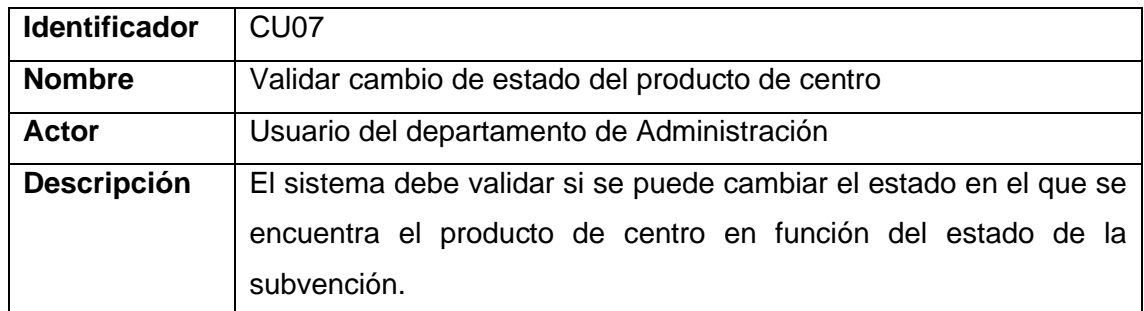

**Tabla 4.7:** Caso de uso "Validar cambio de estado del producto de centro"

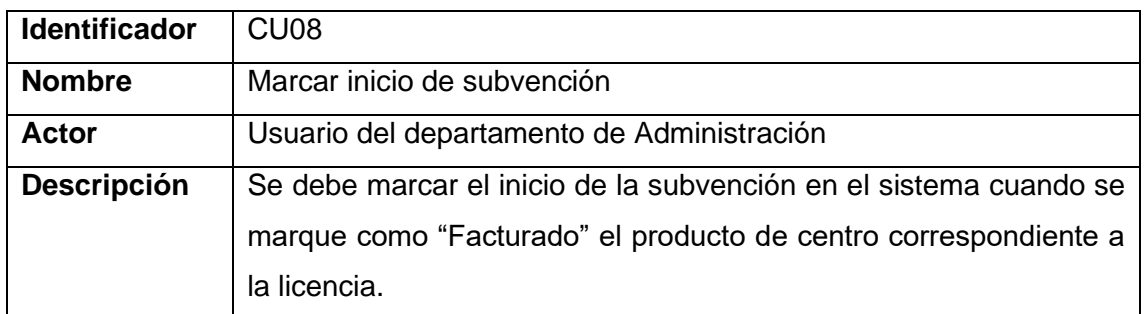

**Tabla 4.8:** Caso de uso "Marcar inicio de subvención"

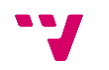

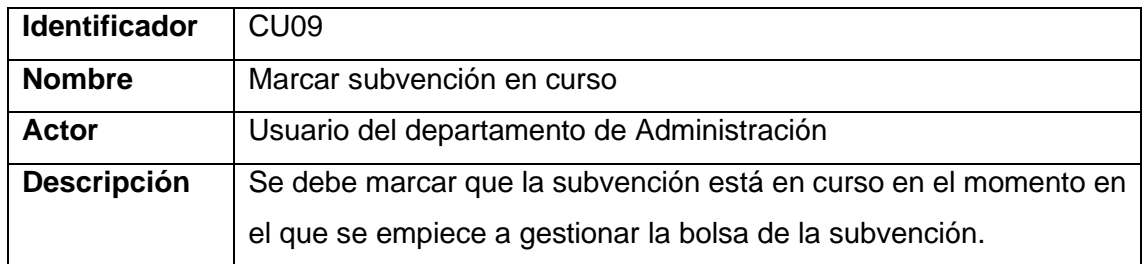

**Tabla 4.9:** Caso de uso "Marcar subvención en curso"

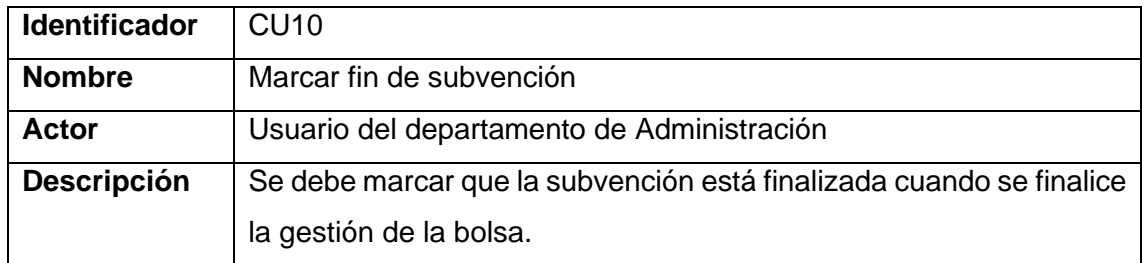

**Tabla 4.10:** Caso de uso "Marcar fin de subvención"

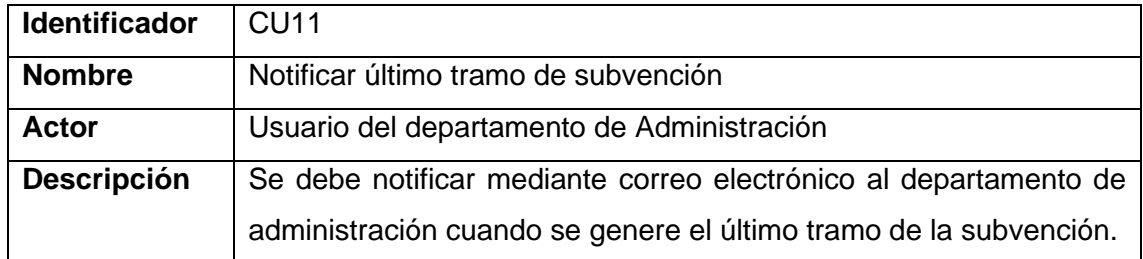

**Tabla 4.11:** Caso de uso "Notificar último tramo de subvención"

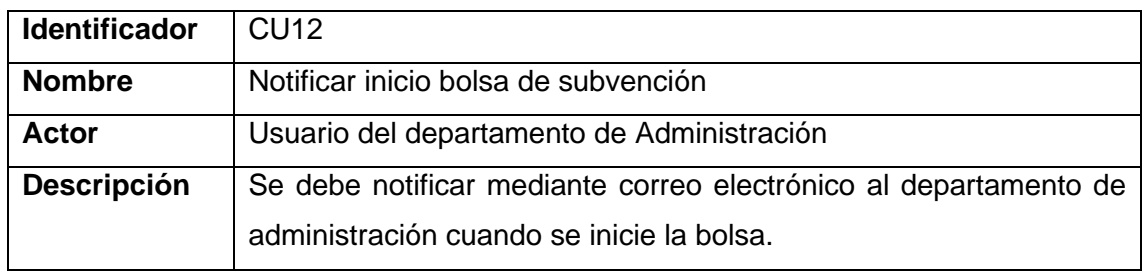

**Tabla 4.12:** Caso de uso "Notificar inicio bolsa de subvención"

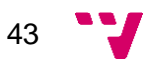

## **4.2.2. Requisitos no funcionales**

Los requisitos no funcionales son las restricciones y características que debe tener un software y que no corresponden a una funcionalidad de dicho software. Este tipo de requisitos está estrechamente relacionado con la calidad que tendrá el software en cuestión y se caracterizan por ser específicos y verificables. Normalmente, los requisitos no funcionales son analizados a través del modelo de calidad ISO/IEC 25010 [\[19\],](#page-69-1) también conocida como SQuaRE (*System and software Quality Requirements and Evaluation*). En la figura 4.4, se muestran las ocho características principales y sus subcaracterísticas que define:

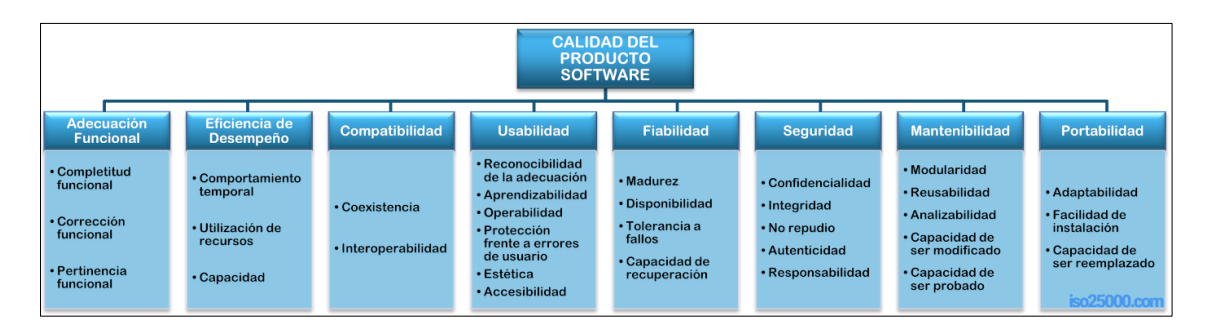

**Figura 4.4:** Características y subcaracterísticas definidas en el modelo de calidad ISO/IEC 25010

A continuación, se detallan mediante las siguientes tablas los requisitos no funcionales que se deben cumplir teniendo en cuenta las características del modelo de calidad. Los requisitos no funcionales se explicarán mediante un identificador, un nombre, la característica del modelo de calidad a la que hace referencia, una descripción y la motivación por la cual se considera necesario tenerlo en cuenta en el desarrollo a través de las tablas 4.13, 4.14, 4.15 y 4.16:

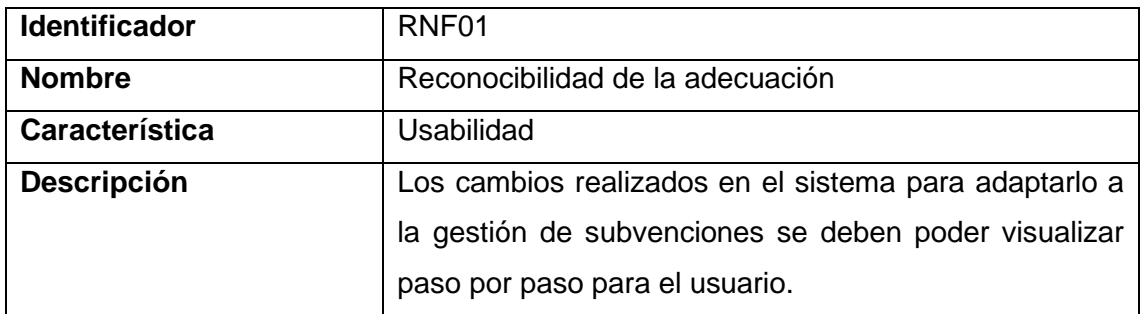

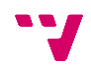

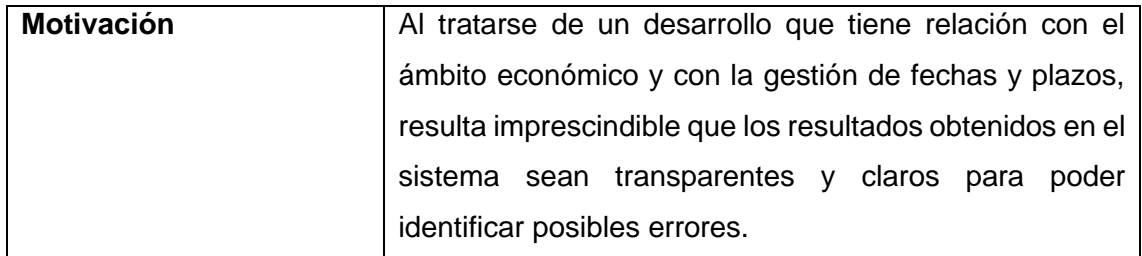

**Tabla 4.13:** RNF "Reconocibilidad de la adecuación"

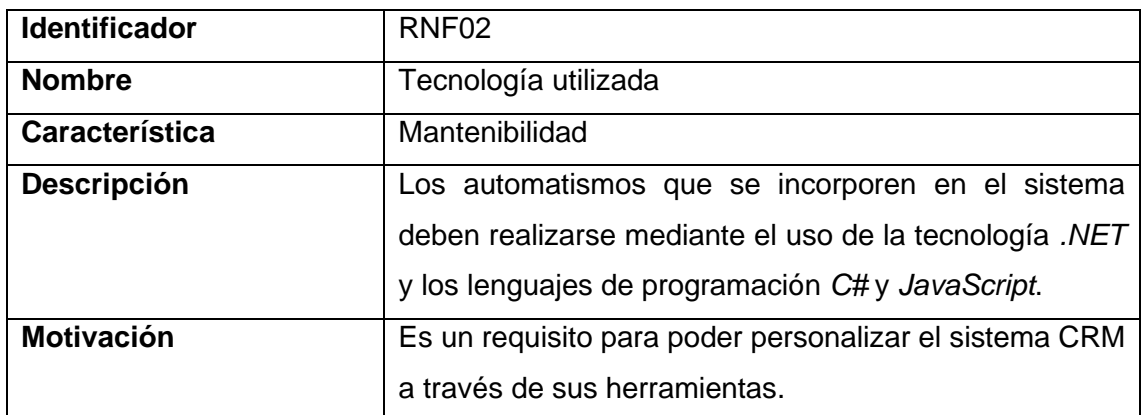

**Tabla 4.14:** RNF "Tecnología utilizada"

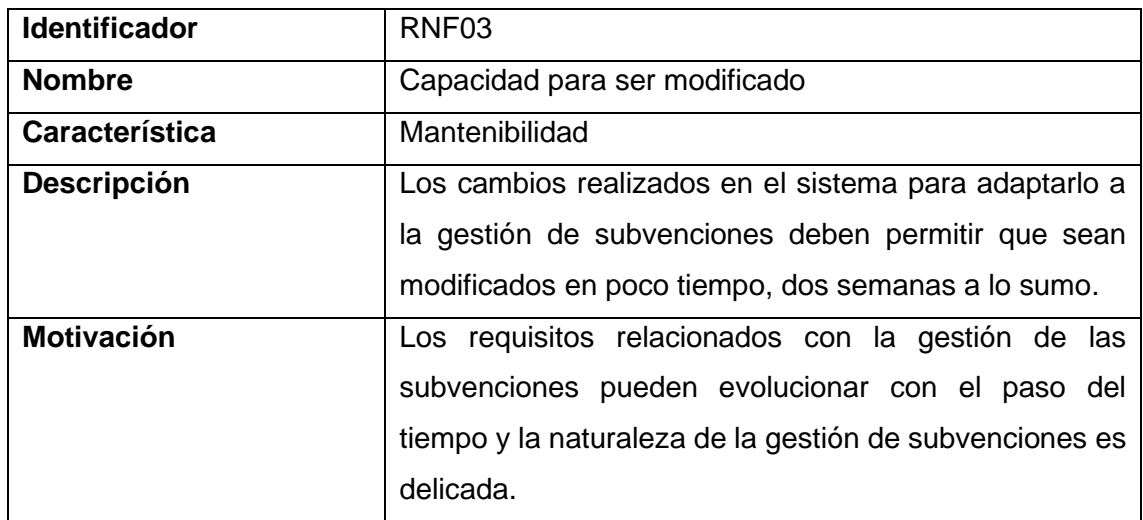

**Tabla 4.15:** RNF "Capacidad para ser modificado"

| <b>Identificador</b> | RNF04                                                  |  |  |  |  |  |  |
|----------------------|--------------------------------------------------------|--|--|--|--|--|--|
| <b>Nombre</b>        | Capacidad para ser probado                             |  |  |  |  |  |  |
| Característica       | Mantenibilidad                                         |  |  |  |  |  |  |
| Descripción          | Los cambios realizados en el sistema para adaptarlo a  |  |  |  |  |  |  |
|                      | la gestión de subvenciones deben permitir aplicar      |  |  |  |  |  |  |
|                      | herramientas de testeo como IntelliTest o Live Unit    |  |  |  |  |  |  |
|                      | Testing para determinar si se cumplen los requisitos   |  |  |  |  |  |  |
|                      | establecidos.                                          |  |  |  |  |  |  |
| <b>Motivación</b>    | Al tratarse de un desarrollo que tiene relación con el |  |  |  |  |  |  |
|                      | ámbito económico y con la gestión de fechas y plazos,  |  |  |  |  |  |  |
|                      | resulta imprescindible poder realizar pruebas para     |  |  |  |  |  |  |
|                      | verificar el correcto desarrollo realizado.            |  |  |  |  |  |  |

**Tabla 4.16:** RNF "Capacidad para ser probado"

# **4.3. Diseño**

En este apartado se va a definir el diseño del modelo de datos del sistema obtenido a partir de la especificación de requisitos. Por una parte, veremos el modelo de datos del sistema previo al desarrollo realizado. Esto nos servirá para comprender mejor cómo funcionaba el sistema a través de sus entidades y su relación entre ellas. Por otra parte, veremos el modelo del sistema tras el desarrollo realizado. Más concretamente, veremos los cambios realizados en el diseño de las entidades existentes y el diseño de las nuevas entidades con sus campos y relaciones.

## **4.3.1. Modelo de datos previo**

En esta sección, se mostrará el modelo de datos previo al desarrollo realizado. Antes de entrar en detalle, en la figura 4.5 podemos observar un diagrama con las entidades del sistema y sus relaciones para tener una visión global del modelo de datos.

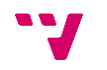

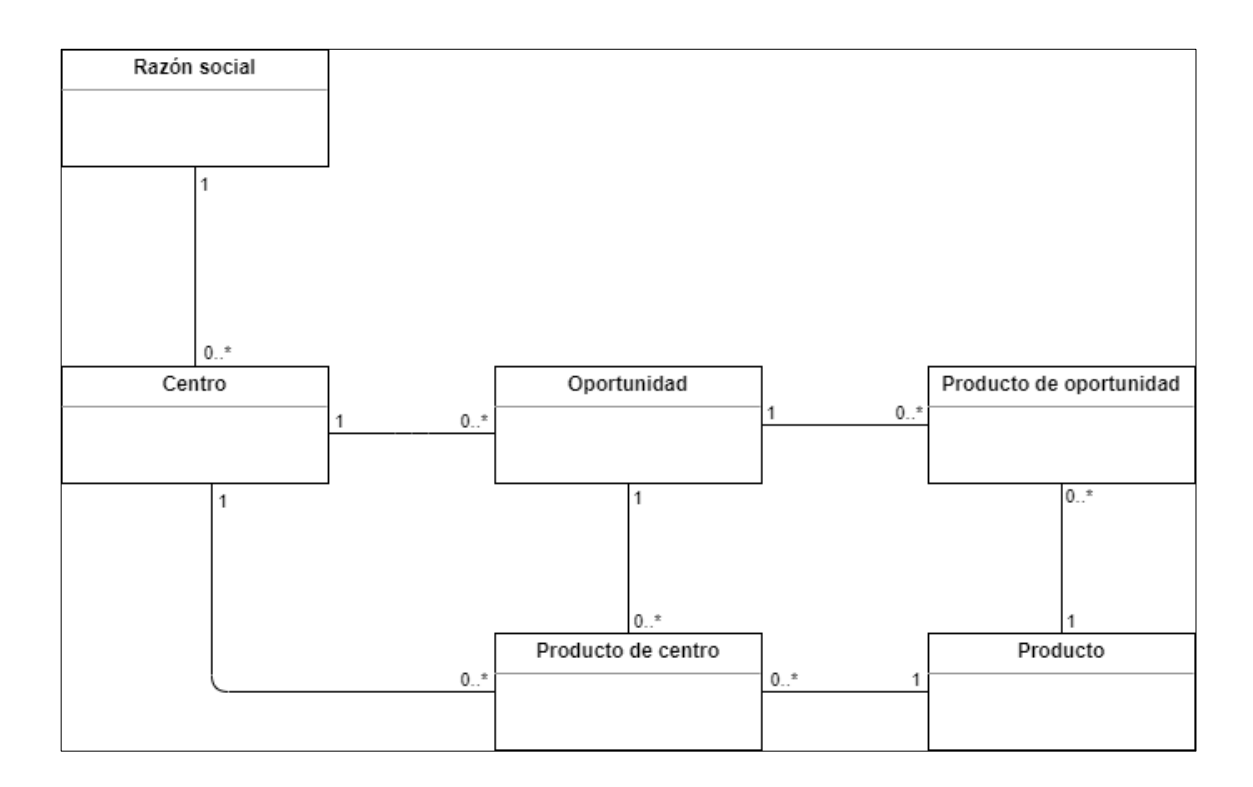

**Figura 4.5:** Modelo de datos previo

A continuación, se van a explicar las entidades existentes en el sistema mostrando su función y sus relaciones con otras entidades del sistema. Esto será muy útil para comprender con qué información se trabaja y como está relacionada.

#### **Razón social:**

La entidad "Razón social" es una entidad utilizada para representar las empresas o entidades comerciales que son nuestros clientes. Esta entidad también puede ser denominada como "Cliente". En esta entidad, se registra información relacionada con la identificación de la empresa con datos como el nombre comercial, la denominación, el CIF/NIF, la dirección social y la forma jurídica.

#### **Centro:**

La entidad "Centro" es una entidad utilizada para representar los centros de trabajo que utilizan los servicios que presta nuestra empresa. En esta entidad, se registra información relacionada con la identificación del centro de trabajo con datos como el nombre del centro de trabajo o el tipo de centro (Residencia, Centro de día, Centro de

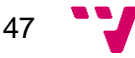

diversidad funcional, etc.) y se registra información relacionada con las actividades entre el centro de trabajo y la empresa como llamadas o correos electrónicos y los servicios prestados entre otras cosas.

Esta entidad está directamente relacionada con la entidad "Razón social" como se puede observar en la figura 4.6. Esta relación representa que un cliente puede tener múltiples centros de trabajo y que un centro de trabajo siempre pertenece a un cliente.

#### **Producto:**

La entidad "Producto" es una entidad utilizada para representar todos los servicios que presta nuestra empresa. En esta entidad, se registra información relacionada con su denominación, sus características y su clasificación (Licencia, Módulo, Complemento, etc.).

#### **Oportunidad:**

La entidad "Oportunidad" es una entidad utilizada para representar la venta potencial de un producto o conjunto de productos para un centro de trabajo. En esta entidad, se registra información relacionada con las etapas del proceso de venta, fechas estimadas de cierre, nivel de interés y los contactos establecidos.

Esta entidad está directamente relacionada con la entidad "Centro" como se puede observar en la figura 4.6. Esta relación representa que un centro puede tener múltiples oportunidades y que una oportunidad siempre pertenece a un centro.

#### **Producto de oportunidad:**

La entidad "Producto de oportunidad" es una entidad utilizada para representar todos los productos incluidos en una oportunidad de venta. En esta entidad, se registra información como cuál es el producto, el precio unitario del producto, el número de unidades y su descuento. Con estos datos, calcula automáticamente la base y el importe total del producto.

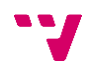

Esta entidad está relacionada tanto con la entidad "Producto" para poder identificar a qué producto pertenece y con la entidad "Oportunidad" para poder identificar a qué oportunidad pertenece el producto.

#### **Producto de centro:**

La entidad "Producto de centro" es una entidad utilizada para representar todos los productos adquiridos por un centro mediante una oportunidad de venta. En esta entidad, se registra información muy similar a la entidad "Producto de oportunidad". Además, encontramos información relacionada con la facturación del producto. El campo más relevante es el campo "Estado de facturación" en el que se incluyen los estados ("Pendiente de facturar", "En proceso de facturación", "Facturado" y "No facturado") como conjunto de opciones.

Esta entidad está relacionada con la entidad "Centro" para poder identificar a qué centro pertenece el producto, con la entidad "Oportunidad" para poder identificar cuál es la oportunidad que originó el producto en el sistema y con la entidad "Producto" para poder identificar de qué producto se trata.

#### **4.3.2. Modelo de datos desarrollado**

En esta sección, se mostrará el modelo de datos tras el desarrollo realizado. En primer lugar, vamos a ver el diagrama de clases actualizado con las nuevas entidades modeladas en Dynamics CRM y su relación con las otras entidades.

A continuación, veremos en detalle las nuevas entidades mostrando su función. Mediante una tabla veremos los campos y el tipo de dato de dichos campos en las nuevas entidades. Además, veremos la relación de las nuevas entidades con el resto de las entidades.

En la figura 4.6, podemos ver el modelo de datos actualizados con las nuevas entidades del sistema. En las tablas 4.17 y 4.20, podemos ver los nuevos campos de las entidades creadas. En las tablas 4.18 y 4.21, encontramos los distintos valores en los campos de conjuntos de opciones. Por último, en las tablas 4.19 y 4.22, se muestran las relaciones entre las distintas entidades del sistema.

49

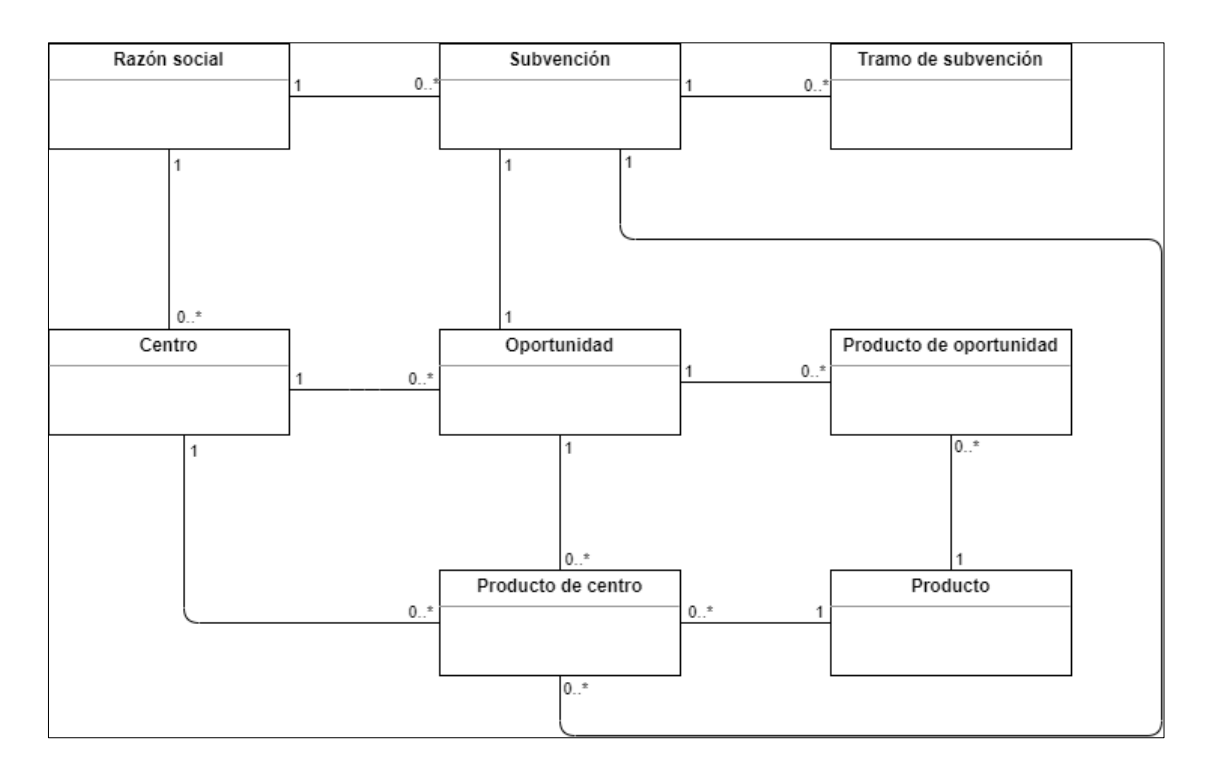

**Figura 4.6:** Modelo de datos actualizado

#### **Subvención:**

La entidad "Subvención" tiene la finalidad de registrar la información relacionada con la gestión de las subvenciones por parte del departamento de administración.

Campos:

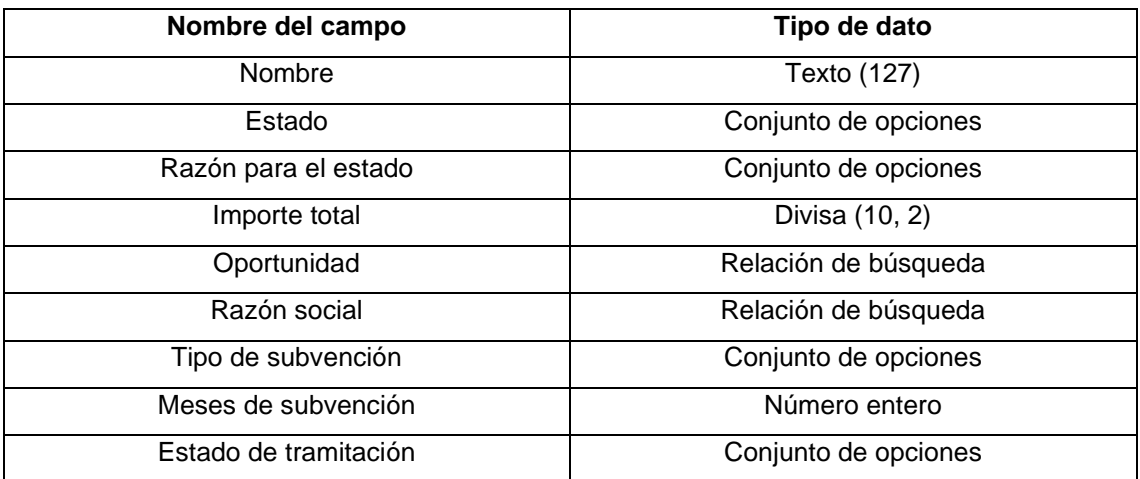

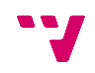

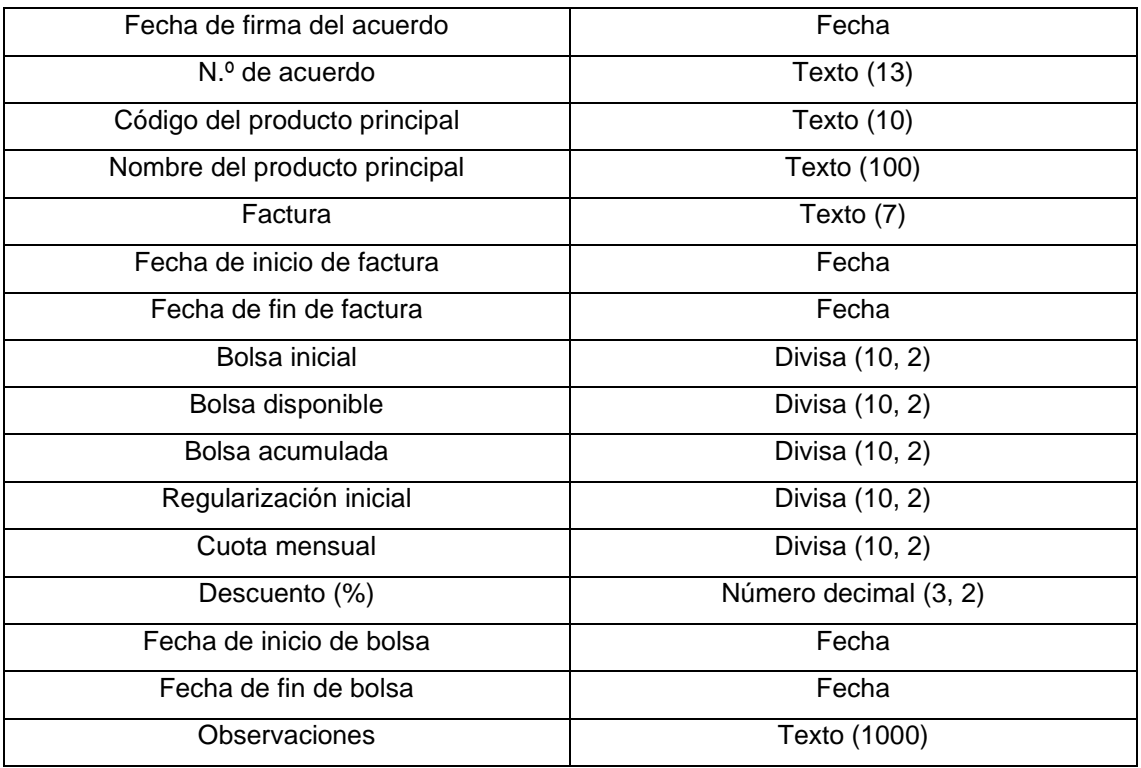

**Tabla 4.17:** Campos de la entidad "Subvención"

Valores de los conjuntos de opciones:

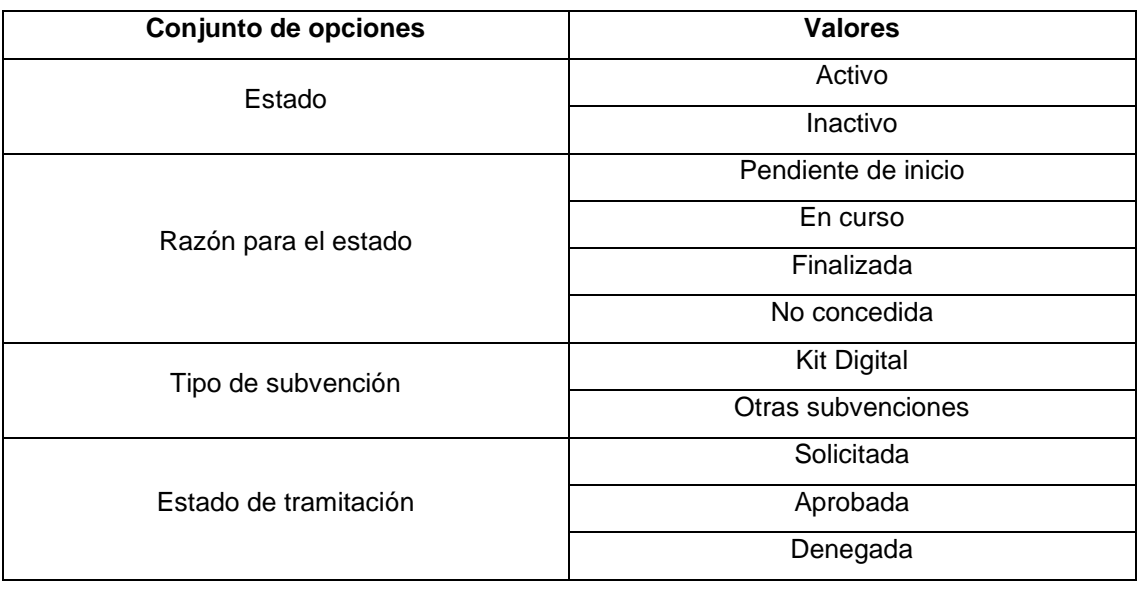

**Tabla 4.18:** Valores de los conjuntos de opciones de la entidad "Subvención"

#### Relaciones:

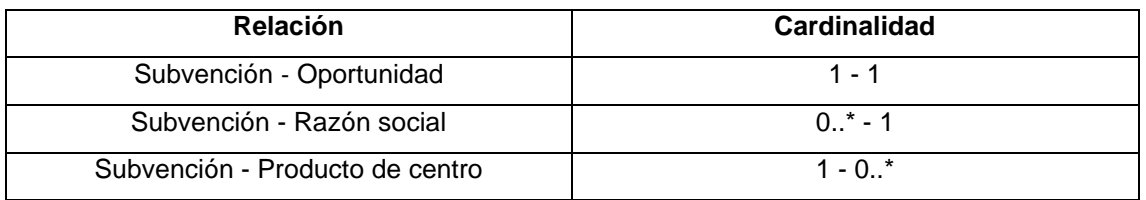

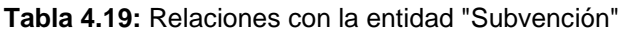

#### **Tramos de subvención:**

La entidad "Tramos de subvención" tiene la finalidad de registrar la información relacionada con los tramos que se generan para controlar la facturación de los clientes que están subvencionados.

Campos:

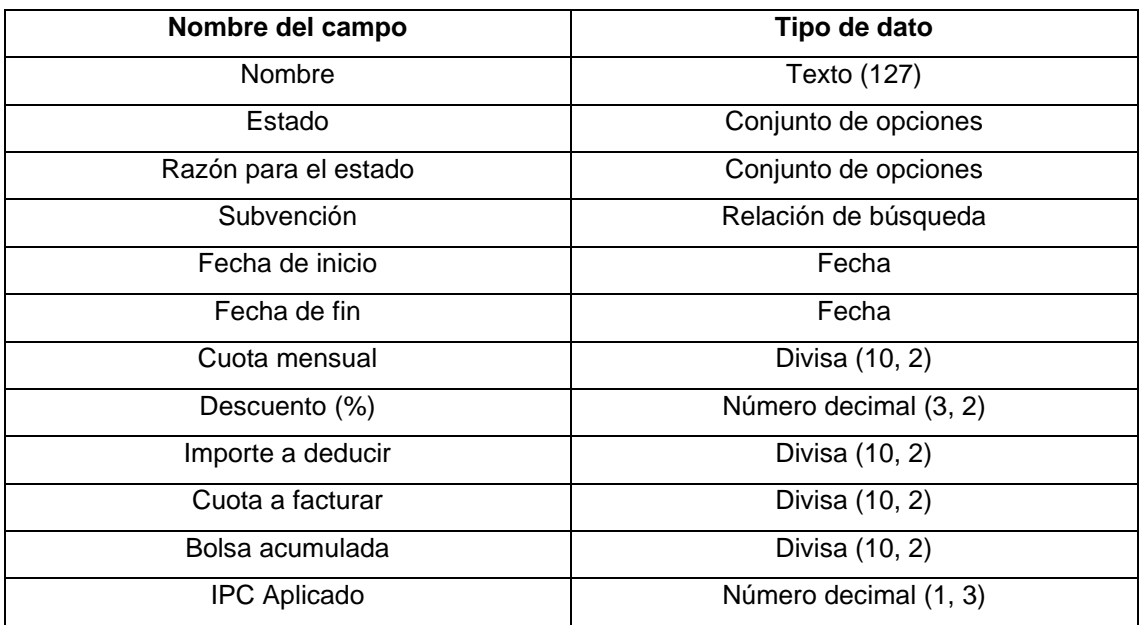

**Tabla 4.20:** Campos de la entidad "Tramos de subvención"

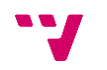

Valores de los conjuntos de opciones:

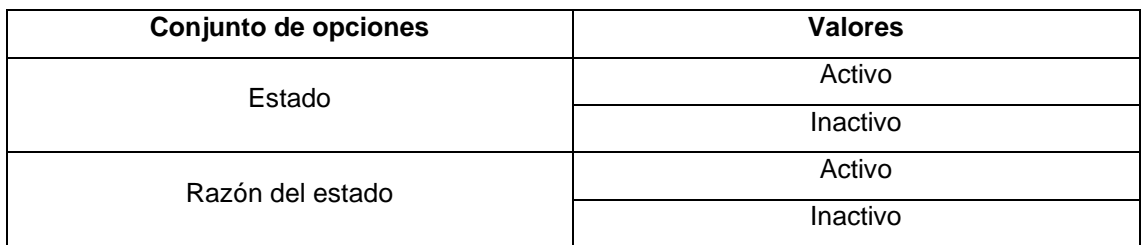

**Tabla 4.21:** Valores de los conjuntos de opciones de la entidad "Tramos de subvención"

Relaciones:

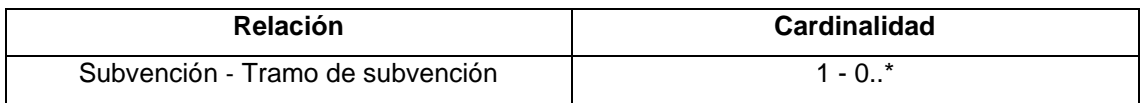

**Tabla 4.22:** Relaciones con la entidad "Tramos de subvención"

## **4.3.3. Cambios en entidades existentes**

A continuación, se mostrarán los cambios realizados en el modelo de datos de las entidades existentes para el desarrollo de la solución planteada. Los cambios se van a mostrar mediante el formato de tabla, de la misma forma que se han mostrado los campos y relaciones de las entidades nuevas en las tablas 4.23, 4.24 y 4.25.

#### <span id="page-52-0"></span>**Oportunidad:**

Campos:

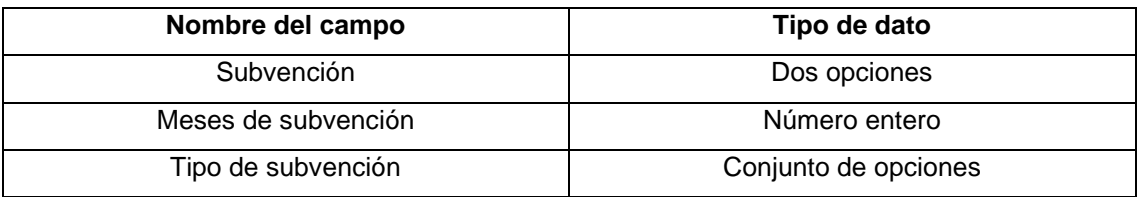

**Tabla 4.23:** Campos nuevos de la entidad "Oportunidad"

Valores de los conjuntos de opciones:

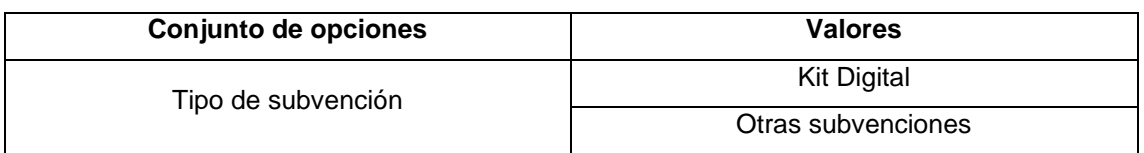

**Tabla 4.24:** Nuevos valores de los conjuntos de opciones de la entidad "Oportunidad"

#### **Producto de centro:**

Campos:

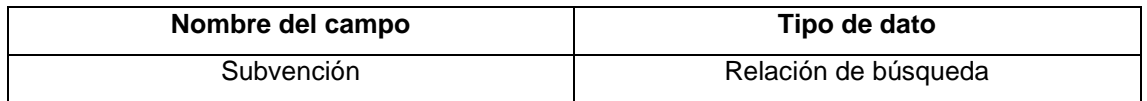

**Tabla 4.25:** Nuevos campos de la entidad "Producto de centro"

# **4.4. Programación**

En este apartado se van a definir las nuevas funcionalidades desarrolladas a partir de la especificación de requisitos y de los cambios realizados en el diseño del sistema CRM. Para ello, se mostrarán los cambios en funcionalidades existentes y las nuevas funcionalidades que han sido implementados para poder satisfacer los distintos casos de uso y requisitos.

## **4.4.1. Modificar oportunidad (CU01)**

Tal y como hemos visto en el punto [0,](#page-52-0) se han hecho cambios en la entidad "Oportunidad" para poder incluir información que identifique si la oportunidad de venta lleva consigo una gestión de subvención o no.

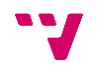

Por una parte, para que los usuarios del departamento de comercial puedan introducir la información se han incluido los campos "Subvención", "Meses de subvención" y "Tipo de subvención" dentro de una nueva sección llamada "Gestión de subvenciones" en el formulario de la entidad "Oportunidad".

Por otra parte, se han creado tres reglas de negocio en el formulario de la entidad "Oportunidad" tal y como podemos observar en las figuras 4.7, 4.8 y 4.9 con el objetivo de facilitar la introducción de datos a los usuarios y evitar posibles errores.

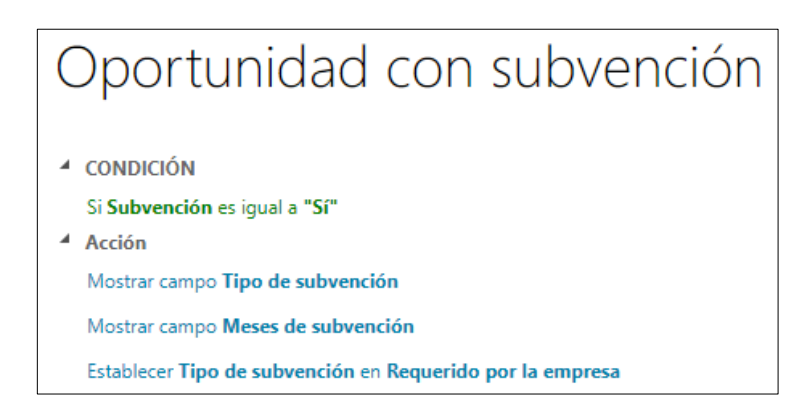

**Figura 4.7:** Regla de negocio "Oportunidad con subvención"

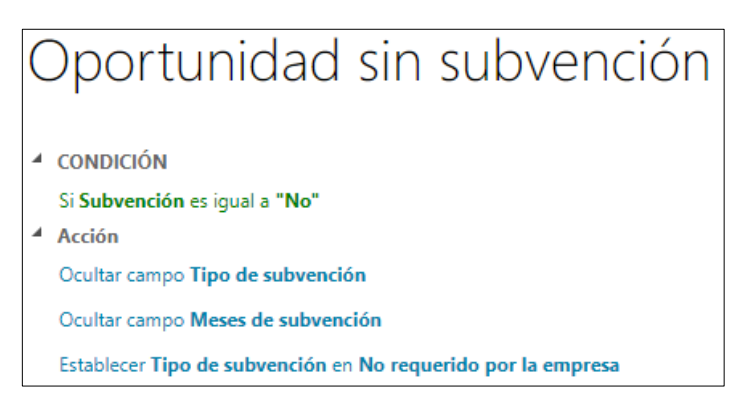

**Figura 4.8:** Regla de negocio "Oportunidad sin subvención"

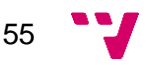

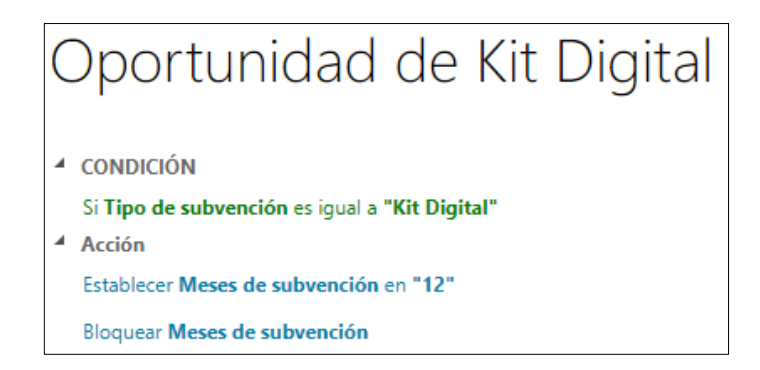

**Figura 4.9:** Regla de negocio "Oportunidad de Kit Digital"

## **4.4.2. Crear subvención (CU02)**

Este caso de uso es uno de los más importantes desde el punto de vista de la automatización. Una de las necesidades más importantes para el departamento de administración a la hora de realizar el desarrollo de este caso de uso era la de incluir automatismos, en la medida de lo posible

Para satisfacer los requisitos de este caso de uso, fue necesario crear un nuevo flujo de trabajo personalizado. Este flujo de trabajo personalizado se ejecuta de forma automática tras el cierre de la oportunidad de venta por parte del usuario del departamento comercial y realiza dos acciones:

- 1. Creación de la instancia de la entidad "Subvención". En primer lugar, a partir de la información indicada en la oportunidad y en los productos de la oportunidad, se crea la instancia de la entidad "Subvención". La nueva subvención se relaciona con la instancia de la oportunidad que la generó y con la razón social del centro de la oportunidad.
- 2. Vinculación de los productos de centro con la subvención. Una vez se ha cerrado la oportunidad de venta como ganada y se han creado los productos de centro del centro donde se ha cerrado la oportunidad, estos productos de centro se vinculan con la nueva subvención.

En la figura 4.10, podemos observar un diagrama de flujo para poder ver de forma más clara tanto el contexto como el funcionamiento del proceso completo en sus distintos pasos:

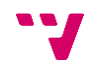

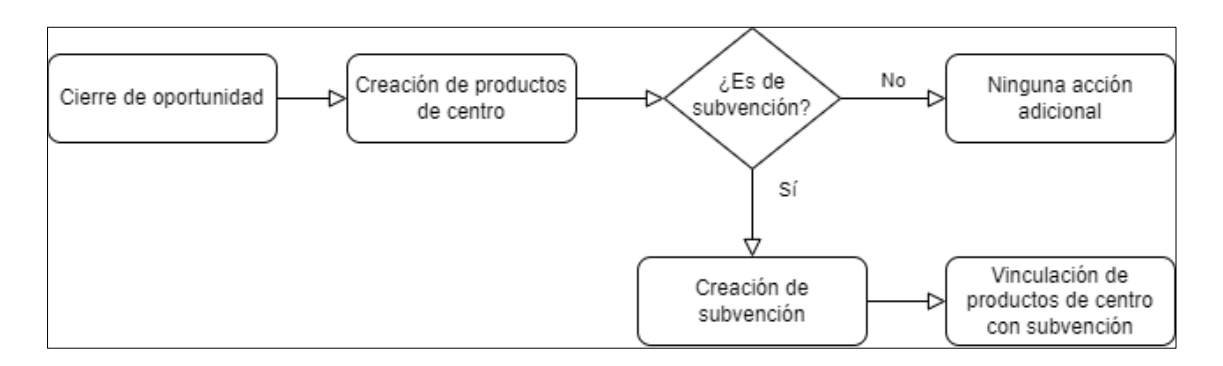

**Figura 4.10:** Proceso completo de creación de subvención

### **4.4.3. Modificar subvención (CU03)**

En este caso de uso cabe destacar que tenemos como actores tanto los usuarios del departamento de administración como el propio sistema. Esto significa que para el desarrollo realizado se ha tenido en cuenta tanto las acciones que pueden realizar los usuarios como las acciones automatizadas que debe realizar el sistema. A continuación, vamos a ver el desarrollo realizado desde ambos puntos de vista.

Por un lado, se ha creado un formulario para la entidad "Subvención" y diversas vistas para poder controlar el estado de las subvenciones en sus diversas etapas. Respecto al formulario, la información se ha organizado en las siguientes pestañas y secciones tal y como se puede observar en la figura 4.11:

57

- − Pestaña "General"
	- − Sección "Datos generales"
	- Sección "Kit Digital"
- − Pestaña "Facturación"
	- − Sección "Datos de factura"
	- − Sección "Control de bolsa"
	- − Sección "Tramos de la subvención"

| ▲ General                             |                                          |                              |                      |                      |                     |                     |                     |            |  |
|---------------------------------------|------------------------------------------|------------------------------|----------------------|----------------------|---------------------|---------------------|---------------------|------------|--|
| <b>Datos Generales</b>                |                                          |                              |                      |                      |                     |                     |                     |            |  |
| Razón social                          |                                          | <b>CLIENTE FICTICIO S.L.</b> |                      |                      |                     |                     |                     |            |  |
| 6.000.00€<br>Importe total            |                                          | Tipo de subvención           | <b>Kit Digital</b>   |                      |                     |                     |                     |            |  |
| Oportunidad                           | Licencia ABC + Módulo   Meses subvención |                              |                      | 12                   |                     | Estado tramitación  |                     |            |  |
| <b>Kit Digital</b>                    |                                          |                              |                      |                      |                     |                     |                     |            |  |
| Fecha firma acuerdo                   | 11/11/2022                               |                              | Nº Acuerdo           | KD/6328054791        |                     | Código del producto |                     | COD0020100 |  |
|                                       |                                          | Bono digital                 | ×.                   |                      | Nombre del producto |                     | <b>Producto ABC</b> |            |  |
| - Facturación                         |                                          |                              |                      |                      |                     |                     |                     |            |  |
| Datos de Factura                      |                                          |                              |                      |                      |                     |                     |                     |            |  |
| Factura                               | 1612/23                                  |                              | Fecha inicio factura | 01/01/2023           |                     | Fecha fin factura   |                     | 01/01/2024 |  |
| Control de bolsa                      |                                          |                              |                      |                      |                     |                     |                     |            |  |
| 183,10€<br>Cuota mensual              |                                          | <b>Bolsa inicial</b>         | 2.202.80€            | <b>Status Reason</b> |                     | Pendiente de inicio |                     |            |  |
| Regularización inicial                | $0.00 \in$                               |                              | Bolsa disponible     | 460,88€              | Bolsa acumulada     |                     | 1.741,92€           |            |  |
| Fecha inicio bolsa                    | 01/01/2024                               |                              | Fecha fin bolsa      | ×.                   | Descuento (%)       |                     | 75.00               |            |  |
| Tramos de la subvención               |                                          |                              |                      |                      |                     |                     |                     |            |  |
|                                       |                                          |                              |                      |                      |                     |                     |                     | ÷.<br>三    |  |
| Periodo inicio $\uparrow$ Periodo fin |                                          | Cuota mensual                | Descuento            | Importe a deducir    | Cuota a facturar    | Bolsa acumulada     | <b>IPC Aplicado</b> |            |  |
| 01/01/2024                            | 31/01/2024                               | 193.54 €                     | 75.00                | 145.16€              | 48.38€              | 145.16€             | 1.057               |            |  |
| 01/02/2024                            | 29/02/2024                               | 193.54 €                     | 75,00                | 145,16€              | 48.38€              | 290.32€             | 1.057               |            |  |

**Figura 4.11:** Formulario de la entidad "Subvención"

Por otro lado, se han creado diversos flujos de trabajo para cada uno de los estados en los que se puede encontrar la subvención. A continuación, vamos a ver cada uno de los flujos de trabajo desarrollados y los pasos que realizan:

- − Flujo de trabajo "ProductoCentro\_InicioSubvencion". Este flujo de trabajo se encarga de marcar el inicio de la subvención. Se ejecuta automáticamente cuando se marca como "Facturado" el producto de centro de tipo Licencia vinculado a la subvención y realiza las siguientes acciones:
	- − Marcar la fecha de inicio de facturación de la subvención (campo "Fecha de inicio de factura") con la fecha de facturación del producto de centro.
	- − Marcar la fecha de fin de facturación de la subvención (campo "Fecha de fin de factura") con la fecha de facturación del producto centro añadiéndole los meses del campo "Meses de subvención" de la entidad "Subvención".
	- − Marcar la fecha de inicio de la bolsa igual a la fecha de fin de facturación de la subvención.
- − Flujo de trabajo "Subvencion\_EnCurso". Este flujo de trabajo se encarga de indicar que la subvención está en curso. Se ejecuta automáticamente cuando se llega a la fecha indicada en el campo "Fecha de inicio de bolsa" y la acción que realiza es cambiar la razón para el estado de la subvención a "En curso".

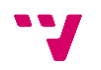

− Flujo de trabajo "Subvención\_FinalizarSubvencion". Este flujo de trabajo se encarga de marcar el fin de la subvención. Se ejecuta automáticamente cuando se llega a la fecha indicada en el campo "Fecha de fin de bolsa" y la acción que realiza es cambiar el estado de la subvención a "Inactivo" y cambia la razón del estado de la subvención a "Finalizada".

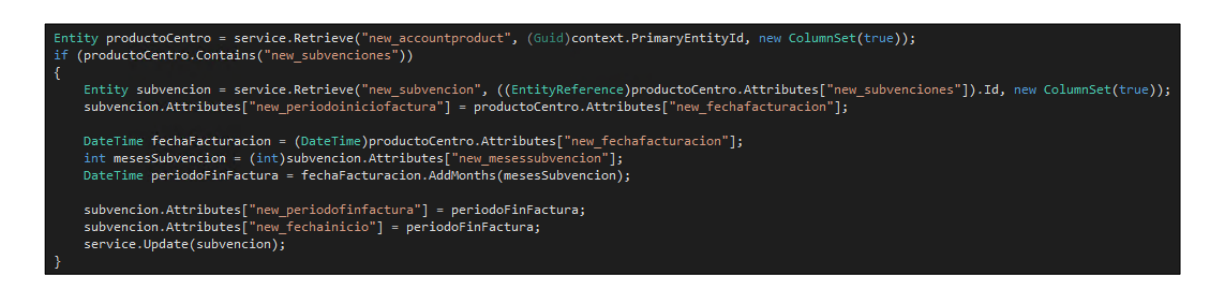

**Figura 4.12:** Código del flujo de trabajo "ProductoCentro\_InicioSubvencion"

En la figura 4.12, podemos observar un ejemplo de cómo se programan estos flujos de trabajo mediante código en C#.

## **4.4.4. Eliminar subvención (CU04)**

Para cumplir con el requisito funcional del caso de uso "CU04" se ha desarrollado un nuevo complemento en el sistema CRM. Este complemento está a la espera de un cambio de estado en las oportunidades. Si una oportunidad cambia al estado "Abierta" y dicha oportunidad está relacionada con una subvención, la subvención se elimina automáticamente.

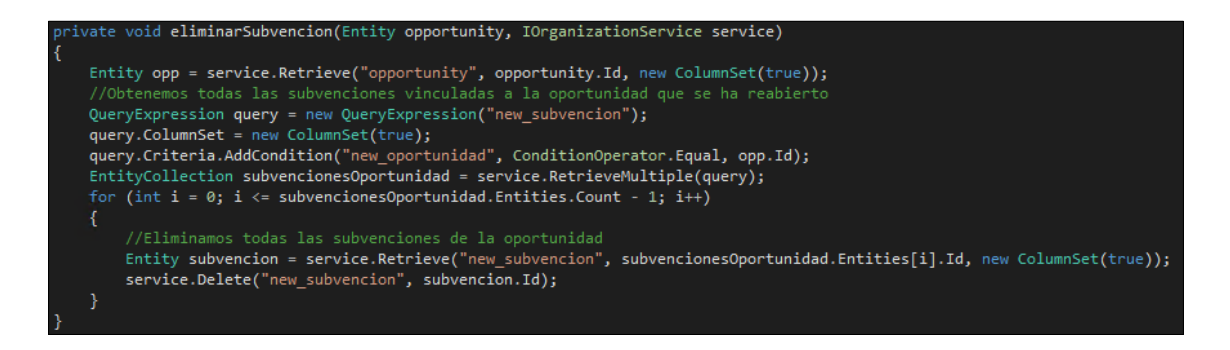

**Figura 4.13:** Método que elimina la subvención del sistema

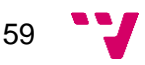

Este automatismo se ha creado con la finalidad de evitar la duplicidad de registros en el sistema en el caso de que algún usuario del departamento comercial tuviera que volver a abrir una oportunidad previamente cerrada.

### **4.4.5. Crear tramos de la subvención (CU05)**

Para la resolución de este caso de uso, se ha creado un nuevo flujo de trabajo personalizado ya que las opciones que ofrece el diseño de flujos de trabajo de Dynamics CRM eran insuficientes. A continuación, vamos a explicar las características que tiene y las acciones que realiza el flujo de trabajo.

Este flujo de trabajo, a diferencia del resto de flujos de trabajo, no está configurado para que se ejecute de forma automática. Este flujo de trabajo está definido para ser ejecutado a demanda cuando el usuario lo desee. El flujo de trabajo tiene dos propósitos:

- − Generar instancias de la entidad "Tramo de subvención" vinculados a la subvención.
- − Actualizar información de la propia subvención en función de los resultados obtenidos del primer punto.

A continuación, se va a explicar paso a paso el funcionamiento del algoritmo diseñado:

- 1. Recuperación de los datos de la subvención. En primer lugar, se recuperan los datos de la entidad "Subvención" ya que serán necesarios para el cálculo de los tramos de la subvención. Concretamente, se obtienen los datos de los campos "Bolsa inicial", "Bolsa acumulada", "Cuota mensual" y "Descuento".
- 2. Cálculo de los datos de los nuevos tramos. En segundo lugar, se realizan varios cálculos en función de los datos obtenidos en el primer paso. Se calcula la nueva cuota mensual del tramo. También se calcula el importe a deducir en función de la nueva cuota mensual y el porcentaje de descuento que se aplica en la subvención. Y, por último, se calcula la cuota a facturar restando la nueva cuota mensual y el importe a deducir. Estos cálculos serán útiles más adelante cuando se generen los tramos de la subvención.

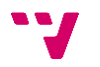

- 3. Recuperación de los tramos existentes de la subvención. En tercer lugar, mediante una consulta se recuperan los tramos de subvención asociados a la subvención. En la consulta se filtran los tramos activos y se ordenan por orden descendente respecto a la fecha de finalización del tramo.
- 4. Determinación de las fechas de inicio y fin del primer tramo de subvención. Para obtener estos datos, se comprueba si existen tramos de subvención previamente vinculados a la subvención. Si existen tramos previos, se obtiene la fecha de fin del último tramo y se añade un día para obtener la fecha de inicio del primer tramo. Si no existen tramos previos, la fecha de inicio del primer tramo se obtiene de la fecha de inicio de factura de la subvención. Una vez obtenido la fecha de inicio del tramo, se calcula la fecha de fin de tramo en función del mes y año de la fecha de inicio.
- 5. Bucle de generación de tramos de subvención. En este punto, se generan los nuevos tramos de subvención en bucle por meses. Los datos que contiene cada tramo de subvención dependen de los cálculos realizados en el segundo punto y los datos del último tramo de subvención que se ha generado dentro del propio bucle. El bucle se detiene bajo dos circunstancias: se genera el último tramo del año actual o la generación del próximo tramo implica haber llegado al límite de la bolsa inicial de la subvención.
- 6. Actualización de datos de la subvención. Una vez finalizado la generación de tramos de subvención, se actualiza los campos relacionados con el control de la bolsa de la subvención en función de los resultados obtenidos en el último tramo generado. En el caso de haberse generado el último tramo de la subvención, también se actualiza la fecha de fin de bolsa para indicar la fecha en la que la gestión de las subvenciones se finalizará.

El desarrollo realizado para resolver las necesidades de este caso de uso ha sido de los más complejos respecto al resto de funcionalidades desarrolladas. Uno de los aspectos más complicados a la hora de desarrollar el algoritmo era gestionar las distintas condiciones de salida del bucle de generación de tramos. Normalmente, el número de repeticiones de un bucle suele estar determinado por las condiciones de entrada. Por ejemplo, se realizan ciertas acciones para cada elemento de una lista obtenida previamente. En este caso, las condiciones de salida eran dinámicas ya que para la ejecución de cada iteración se debía de realizar una serie de cálculos que determinarían si se debía de seguir generando tramos.

Por otro lado, existían diversas condiciones particulares que se podían dar a la hora de ejecutar el flujo de trabajo y que se han debido de tener en cuenta en el momento de confeccionar el algoritmo. Entre dichas condiciones, se debía de tener en cuenta la ejecución por error del proceso cuando los tramos de subvención ya habían sido generados, particularidades como que solo deba generar un único tramo y/o que el tramo generado coincida con el final del año o que corresponda con el último tramo de la subvención.

### **4.4.6. Notificar a los usuarios del sistema (CU06)**

Para cumplir con las necesidades del caso de uso "CU06" se ha creado un nuevo flujo de trabajo personalizado y se ha incorporado una nueva funcionalidad al flujo de trabajo personalizado creado para resolver el caso de uso "CU05".

Por una parte, se ha diseñado un nuevo flujo de trabajo que se encarga de enviar automáticamente una notificación por correo electrónico al departamento de administración cuando se llegue a la fecha de inicio de bolsa de la subvención. Esta notificación contiene información tanto de la propia subvención como del cliente asociado a dicha subvención. Cabe destacar que el diseñador de flujos de trabajo de Dynamics CRM ofrece este tipo de utilidad de forma estándar. Se ha decidido desarrollar esta solución mediante un flujo de trabajo personalizado ya que la estructura del contenido del correo electrónico (tipografía, firma del correo electrónico, etc.) está personalizada a través de una plantilla HTML.

Por otra parte, se ha modificado el flujo de trabajo del caso de uso "CU05" para notificar también al departamento de administración cuando se genere el último de tramo de la subvención. Para la notificación de este flujo de trabajo, se ha trabajado también con la plantilla HTML mencionada anteriormente.

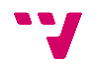

## **4.4.7. Validar cambio de estado del producto de centro (CU07)**

Para la resolución de este caso de uso, se ha desarrollado lógica adicional en el formulario de la entidad "Producto de centro" mediante JavaScript. Se ha añadido una nueva función que se desencadena cuando el usuario intenta modificar el estado de facturación del producto de centro a los valores "En proceso de facturación" o "Facturado".

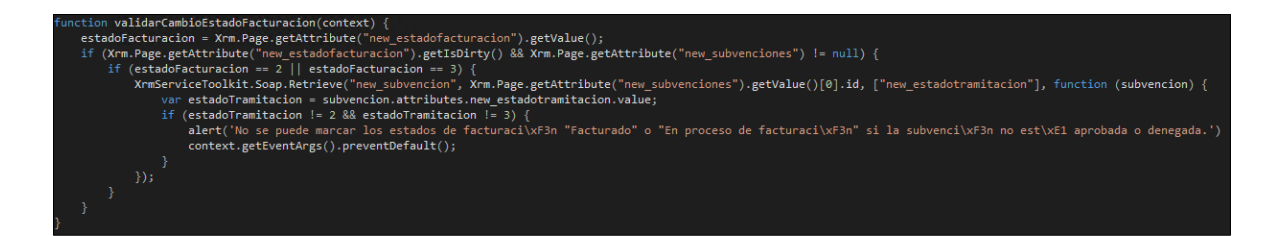

**Figura 4.14:** Función de validación de cambio de estado

Como se puede observar en la figura 4.14, esta nueva función comprueba si el producto de centro está vinculado a una subvención y, en caso afirmativo, comprueba en qué estado de tramitación se encuentra dicha subvención. Si la subvención ha sido aprobada o denegada, se permite al usuario realizar dicha acción. En caso contrario, se impide al usuario realizar la acción y se muestra un mensaje de aviso por pantalla.

### **4.5. Pruebas**

En este apartado se van a mostrar las pruebas realizadas a lo largo del desarrollo realizado para verificar el correcto funcionamiento de todos los cambios y nuevas funcionalidades incorporadas al sistema.

Cabe destacar que las pruebas se han realizado de forma continua durante el desarrollo con el fin de obtener impresiones continuas y, de este modo, poder confirmar la correctitud del desarrollo realizado. Esto ha permitido realizar pruebas de regresión cuando se ha detectado errores o carencias durante el desarrollo. Se ha considerado

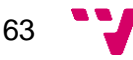

imprescindible no dejar las pruebas para el final debido a que este tipo de desarrollo necesita de una base para poder incorporar nuevas funcionalidades que tengan cohesión con el resto del sistema.

Por la metodología de trabajo llevado a cabo y visto en el apartado 4.1, se ha optado por trabajar mediante pruebas de aceptación. Cada una de las unidades de trabajo que representan el trabajo a realizar no se ha considerado como finalizada hasta que se han pasado satisfactoriamente sus respectivas pruebas de aceptación. Estas pruebas de aceptación se llevaban a cabo tras realzar el desarrollo de las distintas unidades de trabajo. A continuación, en las figuras 4.15 y 4.16, se muestran algunas de las pruebas de aceptación elaboradas:

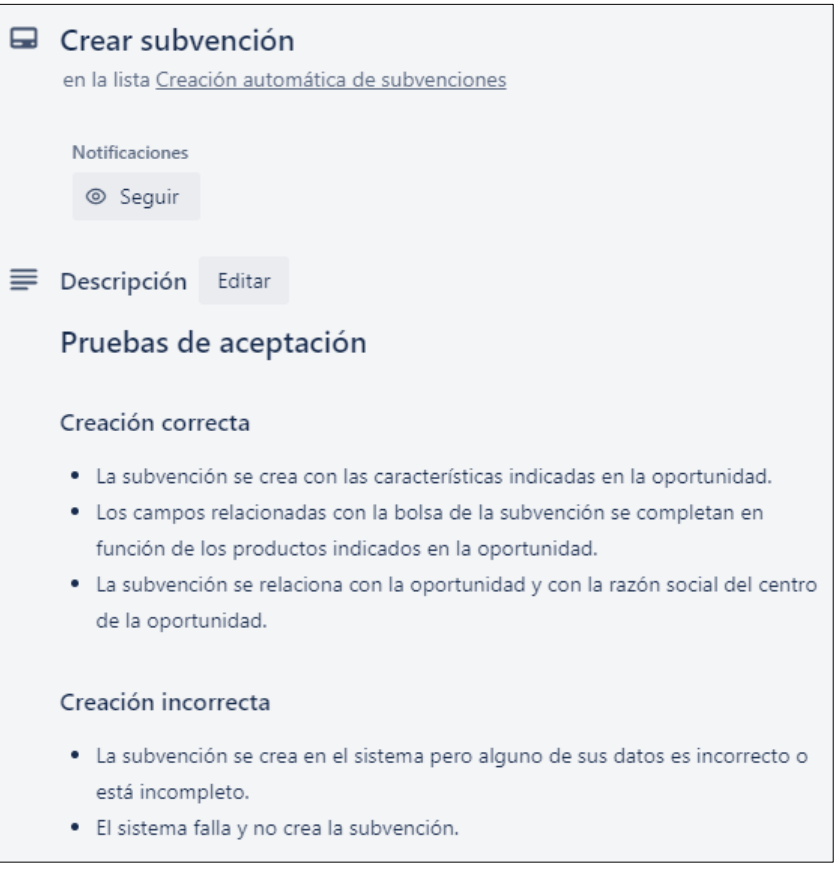

**Figura 4.15:** Prueba de aceptación "Crear subvención"

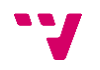

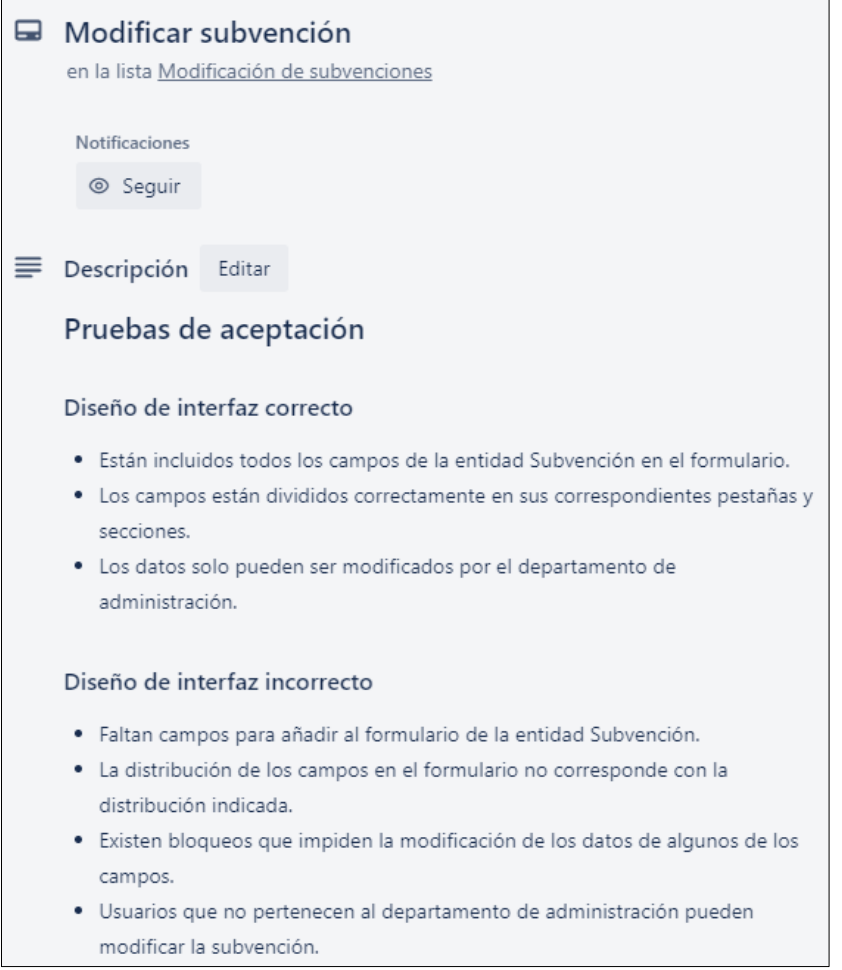

**Figura 4.16:** Prueba de aceptación "Modificar subvención"

En total se han definido catorce pruebas de aceptación y seis pruebas de regresión para el desarrollo del módulo. El resultado de estas pruebas ha sido bastante positivo ya que ha permitido verificar el correcto funcionamiento del módulo y ha permitido detectar fallos a lo largo del desarrollo.

# **4.6. Cronología del proyecto**

El trabajo realizado se ha dividido en Sprint de tres semanas de duración con una duración completa del desarrollo de 240 horas. En la figura 4.17, se muestra las distintas fases del proyecto desde el inicio hasta la entrega final del módulo de gestión de subvenciones.

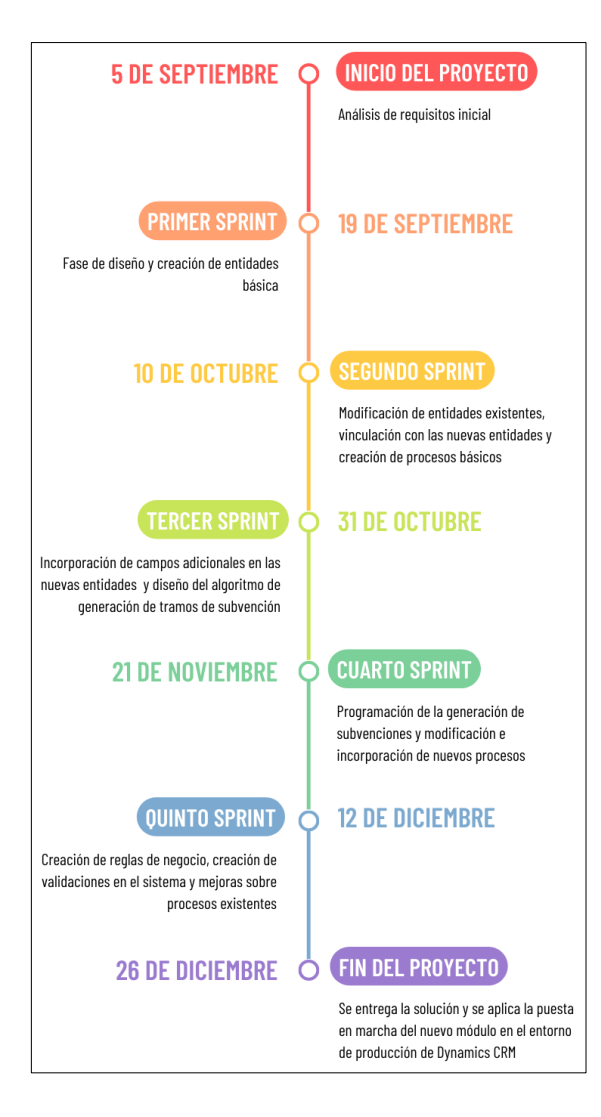

**Figura 4.17:** Línea temporal del proyecto

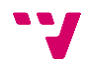

# 5. Conclusiones y trabajo futuro

El objetivo principal de este proyecto consistió en desarrollar un módulo con las funcionalidades necesarias para gestionar las subvenciones bajo las que los clientes se incorporan en la empresa dentro del sistema CRM de Microsoft Dynamics CRM.

Como se ha podido observar a lo largo del trabajo, este objetivo ha sido alcanzado a través del desarrollo realizado según se ha definido en la especificación de requisitos. Con los cambios realizados, el sistema CRM permite la correcta gestión de las subvenciones de forma que la interacción por parte de los usuarios es mínima ya que la gran mayoría de las funcionalidades son automáticas.

El módulo de gestión de subvenciones desarrollado es utilizado actualmente por el departamento de Administración de la empresa y les permite, de forma satisfactoria, hacer un control sobre las subvenciones de los clientes. Este módulo ha permitido mucho ahorro de tiempo por parte del departamento a la hora de realizar la facturación de estos clientes ya que les permite conocer cómo se debe facturar a cada cliente y a controlar correctamente su bolsa económica.

La realización de este trabajo resulta un paso importante tanto desde el punto de vista personal como desde el punto de vista profesional. A nivel personal, la realización del proyecto ha supuesto un gran paso en crecimiento y desarrollo. Este tipo de trabajo es un desafío que requiere dedicación, esfuerzo y constancia. Este proyecto me ha permitido fortalecer habilidades como la organización, la gestión del tiempo, la investigación y la resolución de problemas. A nivel profesional, representa una muestra tangible de las habilidades y competencias que he adquirido como estudiante universitario.

Gracias a este trabajo, he podido aplicar muchos de los conocimientos adquiridos a lo largo de las asignaturas de la rama de ingeniería del software. Algunas de las asignaturas que me han permitido llevar a cabo de forma adecuada este proyecto son las siguientes:

− Análisis y especificación de requisitos. Esta asignatura es la que me ha dado los conocimientos necesarios para poder tener interacciones satisfactorias con el cliente y, a partir de ellas, poder llevar a cabo un correcto análisis de sus requisitos.

- − Proceso de software y Proyecto de ingeniería de software. Estas asignaturas me han aportado los conocimientos necesarios para poder aplicar correctamente metodologías ágiles a lo largo el proyecto. Realizar un proyecto de forma ordenada y estructurada es muy importante para lograr que dicho proyecto sea exitoso.
- − Mantenimiento y evolución del software. Los conocimientos de esta asignatura me han ofrecido una basa para valorar la importancia de desarrollar funcionalidades y código que sea mantenible y fácil de expandir.

En cuanto al trabajo futuro, las necesidades que pueda tener la empresa respecto al módulo de gestión de subvenciones pueden variar a lo largo del tiempo. Esto puede dar paso a tener que realizar cambios adicionales dentro del módulo para permitir casuísticas adicionales tanto por parte de los clientes como de la propia empresa. Nuevos tipos de subvenciones pueden requerir cambios adicionales al igual que los cambios en la estructura organizativa de la empresa también puede requerir otro tipo de cambios.

Por otra parte, existe la posibilidad de realizar pruebas automatizadas en varias de las funcionalidades realizadas en el módulo, especialmente las funcionalidades relacionadas con los cálculos. Estas pruebas no se han podido llevar a cabo debido a los plazos de entrega del módulo, pero son un tipo de pruebas importante a realizar.

También cabe destacar que, pese a que las pruebas de aceptación han permitido validar formalmente los requisitos funcionales, no se ha podido llevar a cabo lo mismo para los requisitos no funcionales. Estos requisitos se han tenido en cuenta a la hora de realizar el trabajo y han sido revisados por la *Product Owner,* pero desde un punto de vista informal. En ese aspecto, se pueden realizar mejoras con la formalización de las validaciones de los distintos requisitos no funcionales.

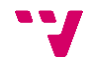

# **Referencias**

- [1] 5 problemas empresariales que podrás solucionar con un CRM Algoritmia (consultado en 04/2023): [https://algoritmia8.com/2021/06/02/5-problemas-empresariales-que](https://algoritmia8.com/2021/06/02/5-problemas-empresariales-que-podras-solucionar-con-un-crm/)[podras-solucionar-con-un-crm/](https://algoritmia8.com/2021/06/02/5-problemas-empresariales-que-podras-solucionar-con-un-crm/)
- [2] Tres problemas que le solucionará un CRM (consultado en 04/2023): [https://dirigentesdigital.com/hemeroteca/tres\\_problemas\\_que\\_le\\_solucion](https://dirigentesdigital.com/hemeroteca/tres_problemas_que_le_solucionara_un_crm-XCDD18404) [ara\\_un\\_crm-XCDD18404](https://dirigentesdigital.com/hemeroteca/tres_problemas_que_le_solucionara_un_crm-XCDD18404)
- [3] ¿Qué es la CRM? Gestión de las relaciones con los clientes Salesforce España (consultado en 04/2023):
	- <https://www.salesforce.com/es/learning-centre/crm/what-is-crm/>
- [4] 15 características principales de un buen CRM Escala (consultado en 04/2023):

<https://escala.com/blog/caracteristicas-de-un-crm>

[5] ¿Qué características debe tener un CRM? – Go Virtual (consultado en 04/2023):

[https://www.govirtual.com.mx/automotriz/blog/que-caracteristicas-debe](https://www.govirtual.com.mx/automotriz/blog/que-caracteristicas-debe-tener-un-crm)[tener-un-crm](https://www.govirtual.com.mx/automotriz/blog/que-caracteristicas-debe-tener-un-crm)

- [6] Los 3 tipos de CRM (y cuál es el mejor para tu empresa) HubSpot (consultado en 04/2023): <https://blog.hubspot.es/sales/tipos-de-crm>
- [7] ¿Qué tipos de CRM hay y cómo elegir el más adecuado? Connecting Visions (consultado en 04/2023):
- <https://connectingvisionsgroup.com/ideas/crm/tipos-crm/> [8] Tipos de CRM y sus aplicaciones – SoftDoIt (consultado en 04/2023): [https://www.softwaredoit.es/software-crm-guias/tabla-comparativa-tipos](https://www.softwaredoit.es/software-crm-guias/tabla-comparativa-tipos-crm.html)[crm.html](https://www.softwaredoit.es/software-crm-guias/tabla-comparativa-tipos-crm.html)
- [9] Aplicaciones empresariales | Microsoft Dynamics (consultado en 05/2023): <https://dynamics.microsoft.com/es-es/>
- [10] How to compare tables in SQL Server SQLShack (consultado en 05/2023):

<https://www.sqlshack.com/compare-tables-sql-server/>

[11]Appearance of main forms in Dynamics CRM | Microsoft Learn (consultado en 05/2023):

[https://learn.microsoft.com/en-us/dynamics365/customerengagement/on](https://learn.microsoft.com/en-us/dynamics365/customerengagement/on-premises/customize/main-form-presentations?view=op-9-1)[premises/customize/main-form-presentations?view=op-9-1](https://learn.microsoft.com/en-us/dynamics365/customerengagement/on-premises/customize/main-form-presentations?view=op-9-1)

- [12]Documentación oficial de .NET | Microsoft Learn (consultado en 05/2023): <https://learn.microsoft.com/es-es/dotnet/>
- [13]Documentación oficial de C# | Microsoft Learn (consultado en 05/2023): <https://learn.microsoft.com/es-es/dotnet/csharp/>
- [14]Documentación de JavaScript | MDN (consultado en 05/2023): <https://developer.mozilla.org/es/docs/Web/JavaScript>
- [15] Documentation OData the Best Way to REST (consultado en 05/2023): <https://www.odata.org/documentation/>
- <span id="page-68-0"></span>[16]¿Qué es Scrum? | Scrum.org (consultado en 05/2023): <https://www.scrum.org/resources/blog/que-es-scrum>
- <span id="page-68-1"></span>[17] Metodología Kanban: revoluciona tu manera de trabajar más ágil

(consultado en 05/203):

<https://blog.trello.com/es/metodologia-kanban>

- <span id="page-69-0"></span>[18] Introducción a las metodologías ágiles - Ganttpro (consultado en 05/2023): <https://blog.ganttpro.com/es/introduccion-a-las-metodologias-agiles-1/>
- <span id="page-69-1"></span>[19] ISO 25010 (consultado en 05/2023): <https://iso25000.com/index.php/normas-iso-25000/iso-25010>

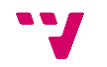

# Apéndice A

# Objetivos de Desarrollo Sostenible

Grado de relación del trabajo con los Objetivos de Desarrollo Sostenible (ODS).

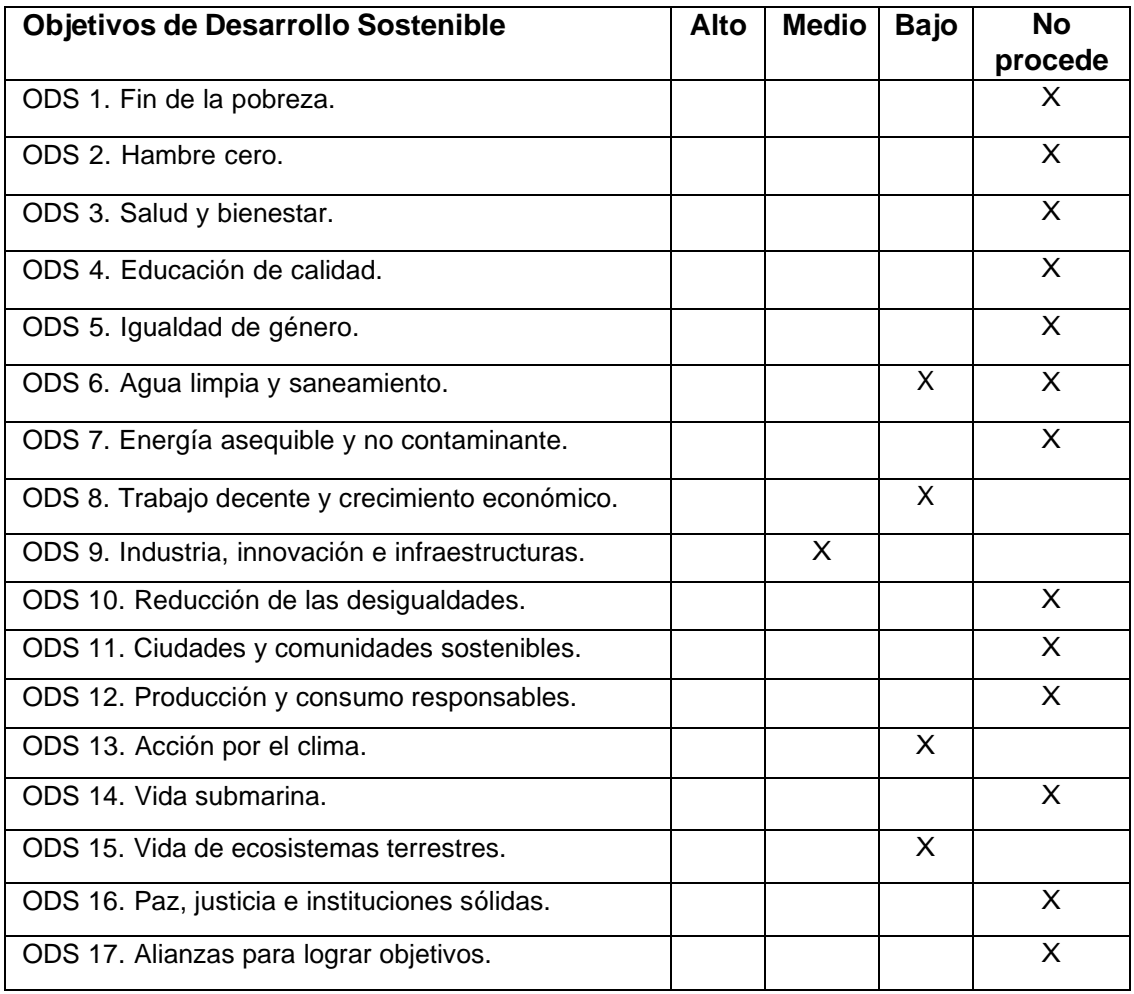

En la actualidad, la digitalización de las empresas se ha vuelto cada vez más frecuente debido a los notables beneficios que ofrece la informática. Un ejemplo de estos beneficios es el aumento de la productividad al automatizar procesos que anteriormente se realizaban de forma manual.

La digitalización está estrechamente vinculada con la sostenibilidad de los recursos del planeta debido a una serie de factores:

- − La actualización del modelo de negocio de la empresa contribuye a mejorar su crecimiento económico, ya que atrae la atención de nuevos clientes hacia sus servicios, lo que a su vez impulsa una activación económica a nivel reducido en el sector de servicios. Esto está relacionado con un bajo impacto con el ODS número 8 y con un impacto medio con el ODS número 9.
- − El consumo de papel en la empresa disminuye al digitalizar el almacenamiento de datos, lo que resulta en una reducción del uso de agua en la producción de papel y la deforestación. Esto está relacionado con un bajo impacto con los ODS número 6, número 13 y número 15.

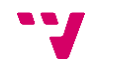